# DA-682 Series Embedded Computer Hardware User's Manual

Fourth Edition, July 2013

www.moxa.com/product

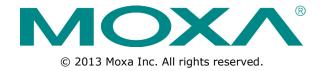

# DA-682 Series Embedded Computer Hardware User's Manual

The software described in this manual is furnished under a license agreement and may be used only in accordance with the terms of that agreement.

### **Copyright Notice**

© 2013 Moxa Inc. All rights reserved.

#### **Trademarks**

The MOXA logo is a registered trademark of Moxa Inc.

All other trademarks or registered marks in this manual belong to their respective manufacturers.

#### **Disclaimer**

Information in this document is subject to change without notice and does not represent a commitment on the part of Moxa.

Moxa provides this document as is, without warranty of any kind, either expressed or implied, including, but not limited to, its particular purpose. Moxa reserves the right to make improvements and/or changes to this manual, or to the products and/or the programs described in this manual, at any time.

Information provided in this manual is intended to be accurate and reliable. However, Moxa assumes no responsibility for its use, or for any infringements on the rights of third parties that may result from its use.

This product might include unintentional technical or typographical errors. Changes are periodically made to the information herein to correct such errors, and these changes are incorporated into new editions of the publication.

### **Technical Support Contact Information**

### www.moxa.com/support

### **Moxa Americas**

Toll-free: 1-888-669-2872
Tel: +1-714-528-6777
Fax: +1-714-528-6778

#### Moxa Europe

Tel: +49-89-3 70 03 99-0 Fax: +49-89-3 70 03 99-99

#### Moxa India

Tel: +91-80-4172-9088 Fax: +91-80-4132-1045

### Moxa China (Shanghai office)

Toll-free: 800-820-5036
Tel: +86-21-5258-9955
Fax: +86-21-5258-5505

#### **Moxa Asia-Pacific**

Tel: +886-2-8919-1230 Fax: +886-2-8919-1231

### **Table of Contents**

| 1. | Introduction                              | 1-1 |
|----|-------------------------------------------|-----|
|    | Overview                                  |     |
|    | Model Descriptions and Package Checklist  | 1-2 |
|    | Appearance                                | 1-3 |
|    | Dimensions                                |     |
|    | Features                                  | 1-4 |
|    | Hardware Block Diagram                    | 1-5 |
|    | DA-682 Basic System                       | 1-5 |
|    | DA-SP08-I-DB Serial Port Expansion Module |     |
|    | DA-LN04-RJ LAN Port Expansion Module      |     |
|    | Hardware Specifications                   |     |
|    | Basic Systems                             |     |
|    | Serial Port Expansion Modules             |     |
|    | LAN Port Expansion Module                 |     |
|    | Switch Port Expansion Module              |     |
|    | Universal PCI Slot                        |     |
|    | Non-standard Baudrates                    |     |
| 2. | Hardware Installation                     | 2_1 |
| ۷. | Placement Options                         |     |
|    | Desktop                                   |     |
|    |                                           |     |
|    | Rack mounting                             |     |
|    | Wiring Requirements                       |     |
|    | Connecting the Power                      |     |
|    | Reset Button                              |     |
|    | Front Panel LED                           |     |
|    | Connecting to a Display                   | 2-5 |
|    | Connecting a PS/2 Keyboard and Mouse      |     |
|    | Connecting USB Devices                    |     |
|    | Gigabit LAN Ports                         |     |
|    | Upgrading the Memory Module               |     |
|    |                                           |     |
|    | Installing a SATA Hard Disk               |     |
|    | Inserting and Removing Expansion Modules  |     |
|    | DA-SP08-I-TB Serial Expansion Module      |     |
|    | DA-SP06-1-16 Serial Expansion Module      |     |
| _  | ·                                         |     |
| 3. | BIOS Setup                                |     |
|    | Entering the BIOS Setup Utility           |     |
|    | Modifying the BIOS Main Settings          |     |
|    | Basic Configuration                       |     |
|    | System Security                           |     |
|    | Advanced Settings                         |     |
|    | Hard Disk Boot Priority                   |     |
|    | Advanced BIOS Features                    |     |
|    | CPU Features                              |     |
|    | Advanced Chipset Settings                 |     |
|    | PnP/PCI Configurations                    |     |
|    | Frequency/Voltage Control                 |     |
|    | Peripherals                               |     |
|    | OnChip IDE Device                         |     |
|    | Onboard Device                            |     |
|    | Onboard GigaLan Control                   |     |
|    | Onboard I/O Chip Setup                    |     |
|    | Power                                     |     |
|    | Wake Up Control                           |     |
|    | Hardware Monitor                          |     |
|    | Load Defaults                             |     |
|    | Exiting the BIOS Setup                    |     |
|    | Upgrading the BIOS                        |     |
| Λ. | Safety Installation Instructions          | Λ_1 |

# **Introduction**

Thank you for purchasing a Moxa DA-682 Series X86-based industrial ready-to-run embedded computer.

The DA-682 computers come pre-installed with one of three embedded operating systems:

• DA-682-LX: Linux

• DA-682-XPE: Windows XP Embedded

This manual introduces the hardware installation, connector interfaces and BIOS setup of the DA-682. For software configuration and management, please refer to the user's manual for your operating system.

The following topics are covered in this chapter:

| Overview                                        |
|-------------------------------------------------|
| <b>Model Descriptions and Package Checklist</b> |
| Appearance                                      |
| Dimensions                                      |
| Features                                        |
| Hardware Block Diagram                          |

- > DA-682 Basic System
  - > DA-SP08-I-DB Serial Port Expansion Module
  - > DA-LN04-RJ LAN Port Expansion Module
- ☐ Hardware Specifications
  - Basic Systems
  - Serial Port Expansion Modules
  - > LAN Port Expansion Module
  - > Switch Port Expansion Module
  - Universal PCI Slot
- Non-standard Baudrates

### Overview

The Moxa DA-682 Series of X86-based rackmount embedded computers are designed for industrial data acquisition applications for power substation environments. The DA-682 series is an x86 platform featuring VGA output, 4 Gigabit Ethernet ports, CompactFlash, USB, and two PCI ports for DA Series expansion modules, all housed in a standard 19-inch, 2U high form factor that makes it suitable for transportation and oil and gas solutions, in addition to power substation automation.

DA-682 computers run Linux or Windows XP Embedded (preinstalled), providing a friendly environment for developing sophisticated application software. The great software support that Moxa provides helps programmers and sysadmins develop bug-free code quickly and at a lower cost than would otherwise be possible.

The DA-682's 2 PCI expansion slots may receive any of Moxa's DA series expansion modules, which include an 8-port RS-232/422/485 expansion, a 4-port 10/100 Mbps LAN expansion, and a universal PCI module. The friendly design gives users the advantage of being able to swap out modules quickly and easily. These features make the DA-682 an ideal solution for use with a wide array of industrial automation applications.

### **Model Descriptions and Package Checklist**

The DA-682 Series includes the following models:

#### DA-682-LX

DA-682 basic system, VGA, 4 Gigabit LANs, USB x 4, CompactFlash socket, 512 MB system memory, 1 GB Linux pre-installed flash disk module

#### DA-682-XPE

DA-682 basic system, VGA, 4 Gigabit LANs, USB x 4, CompactFlash socket, 512 MB system memory, 1 GB Windows XPE pre-installed flash disk module.

Each model is shipped with following standard items:

#### DA-682 Basic System:

- Quick Installation Guide
- Document & Software CD
- Cross-over Ethernet cable
- AC Power Cord
- Product Warranty Statement

#### Optional Expansion Modules:

- DA-SP08-I-DB: 8-port RS-232/422/485 serial port module with isolation protection, DB9 connectors
- DA-SP08-DB: 8-port RS-232/422/485 serial port module, DB9 connectors
- DA-SP08-I-TB: 8-port RS-232/422/485 serial port module with isolation protection, terminal block connector
- DA-LN04-RJ: 4-port 10/100 Mbps LAN module.
- DA-UPCI-DK: 5V standard PCI extension kit

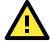

#### **ATTENTION**

Additional expansion modules are currently under development.

# **Appearance**

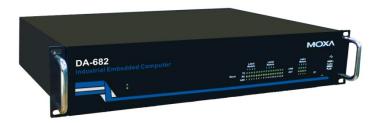

#### **Front View**

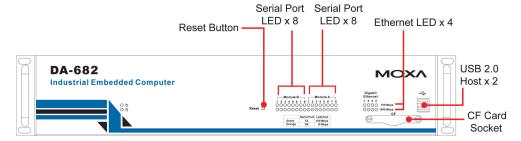

### **Rear View**

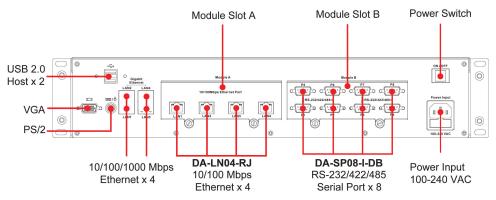

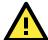

### **ATTENTION**

Expansion modules can be installed in either slot A or slot B. In the above figures we shown an example of LAN module DA-LN04-RJ installed in slot A and serial module DA-SP08-I-DB installed in slot B.

### **Dimensions**

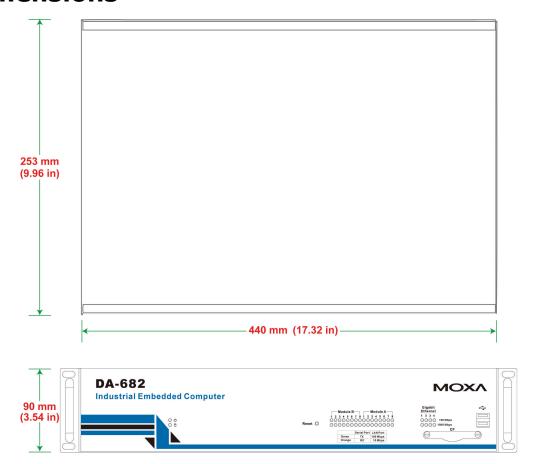

### **Features**

The DA-682 Basic System has the following features:

- Intel Celeron M 1GHz processor with 400/533 MHz FSB
- Intel 915GME + ICH6M chipset
- 200-pin DDR2 SODIMM socket x1, supporting DDR2 400/533 up to 1 GB
- 4 Gigabit Ethernet ports for network redundancy
- 1 CompactFlash socket
- 1 SATA connector for storage expansion
- USB 2.0 ports for high speed peripherals
- 2 expansion module slots for I/O expansion
- 19-inch rackmount, 2U height form factor
- Fanless design
- 100/240 VAC/VDC power inputs
- Ready-to-run Linux or Windows XP Embedded platform pre-installed on the flash disk module

Features supported by expansion modules:

- 8 or 16 software selectable RS-232/422/485 serial ports, with or without isolation protection
- · Serial port baudrates from 50 to 921.6 Kbps, with support for most non-standard baudrates in this range
- Additional 4 or 8 10/100 Mbps Ethernet ports

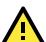

### **ATTENTION**

Refer to the "Non-standard Baudrates" section for instructions on how to calculate which baudrates are supported.

# **Hardware Block Diagram**

### **DA-682 Basic System**

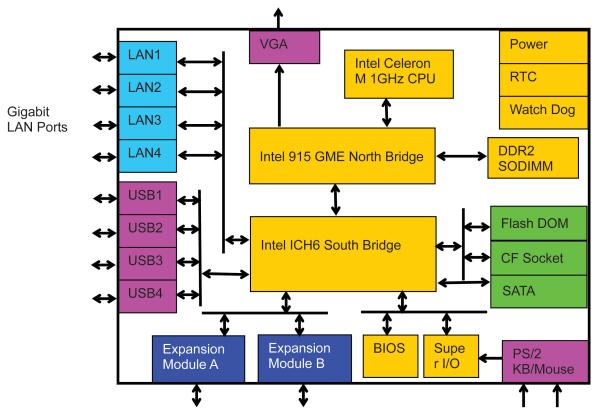

RS-232/422/485 Serial Ports or 10/100 Mbps LAN Ports

### **DA-SP08-I-DB Serial Port Expansion Module**

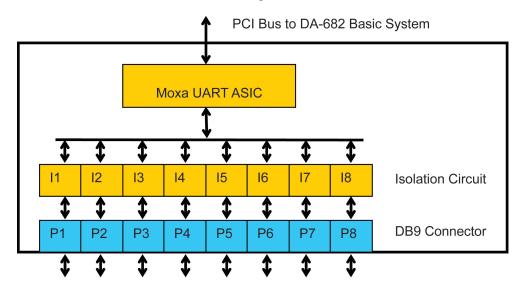

RS-232/422/485

### **DA-LN04-RJ LAN Port Expansion Module**

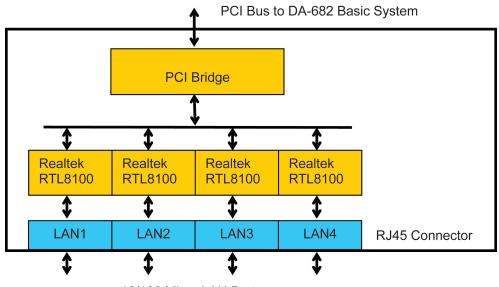

10/100 Mbps LAN Ports

# **Hardware Specifications**

DA-682 series embedded computers support peripheral expansion through two expansion slots located on the DA-682 Basic System.

### **Basic Systems**

|                                                                     | DA-682-LX                                                              | DA-682-XPE                             |  |  |
|---------------------------------------------------------------------|------------------------------------------------------------------------|----------------------------------------|--|--|
| CPU                                                                 | Intel Celeron M 1 GHz processor                                        |                                        |  |  |
| OS (pre-installed)                                                  | Linux 2.6                                                              | Windows XP Embedded SP2                |  |  |
| System Chipset                                                      |                                                                        |                                        |  |  |
| FSB                                                                 | 400/533 MHz                                                            |                                        |  |  |
| Expansion Bus                                                       | Two PCI expansion slots (one slot res                                  | erved for additional peripherals)      |  |  |
| BIOS                                                                | 4 mega-bit Flash BIOS, PCI Plug & Pla                                  | ay, ACPI function support              |  |  |
| System Memory                                                       | 1 GB capacity, 512 MB pre-installed:                                   | 1 GB capacity, 512 MB pre-installed: 1 |  |  |
|                                                                     | 1 slot of 1 GB 200-pin DDR2-400/533                                    | slot of 1 GB 200-pin DDR2-400/533      |  |  |
|                                                                     | SO-DIMM                                                                | SO-DIMM                                |  |  |
| CompactFlash                                                        | Socket available for storage expansio                                  | n with DMA mode support                |  |  |
| Other Peripherals                                                   |                                                                        |                                        |  |  |
| USB                                                                 | USB 2.0 compliant hosts x 4, Type A                                    | connector, supports system boot up     |  |  |
| KB/MS                                                               | 1 PS/2 interface, support standard PS,                                 | /2 keyboard and PS/2 mouse via Y-type  |  |  |
|                                                                     | cable (0ptional)                                                       |                                        |  |  |
| Display                                                             |                                                                        |                                        |  |  |
| Graphics Controller                                                 | Integrated graphics with built-in Intel                                | 915GME, and built-in Intel extreme     |  |  |
|                                                                     | Graphics 2 technology                                                  |                                        |  |  |
| Display Memory                                                      | Dynamic video memory (shares up to 32 MB of system memory)             |                                        |  |  |
| Display Interface                                                   | CRT Interface for VGA output (DB15 female connector)                   |                                        |  |  |
| Resolution                                                          | CRT display mode with pixel resolution up to 2548 x 1536 at 75Hz       |                                        |  |  |
| Ethernet Interface                                                  |                                                                        |                                        |  |  |
| LAN Auto-sensing 10/100/1000 Mbps Gigabit Ethernet x 4, using Realt |                                                                        | abit Ethernet x 4, using Realtek       |  |  |
|                                                                     | RTL8110SC Controller                                                   |                                        |  |  |
| Magnetic Isolation Protection 1.5 KV built-in                       |                                                                        |                                        |  |  |
| Serial Interface                                                    |                                                                        |                                        |  |  |
| Number of Ports                                                     | 8                                                                      |                                        |  |  |
| Serial Standards                                                    | RS-232/422/485                                                         |                                        |  |  |
| Connectors                                                          | DB9 male                                                               |                                        |  |  |
| ESD protection                                                      | 15 KV for all signals                                                  |                                        |  |  |
| Optical Isolation Protection                                        | 2 KV                                                                   |                                        |  |  |
| Serial Communication Parameters                                     |                                                                        |                                        |  |  |
| Data Bits                                                           | 5, 6, 7, 8                                                             |                                        |  |  |
| Stop Bits                                                           | 1, 1.5, 2                                                              |                                        |  |  |
| Parity                                                              | None, Even, Odd, Space, Mark                                           |                                        |  |  |
| Flow Control                                                        | RTS/CTS, XON/XOFF, ADDC™ (automatic data direction control) for RS-485 |                                        |  |  |
| Baudrate                                                            | 50 bps to 921.6 Kbps (non-standard b                                   | audrates supported; see user's manual  |  |  |
|                                                                     | for details)                                                           |                                        |  |  |

| TxD, RxD, DTR, DSR, RTS, CTS, DCD, GND                                                                                                    | Serial Signals           |                                                                            |  |  |
|----------------------------------------------------------------------------------------------------|--------------------------|----------------------------------------------------------------------------|--|--|
| RS-422   TxD+, TxD-, RxD+, RxD-, GND                                                                                                    |                          |                                                                            |  |  |
| RS-485-4w                                                                                                    |                          |                                                                            |  |  |
| RS-485-2w Data+, Data-, GND  LEDS  Sytem Ready x 1, Storage x 1  LAN Act/Link x 8, 10/100M mode x 8  Serial TX/RX x 8  Physical Characteristics  Enclosure SECC sheet metal (1 mm)  Weight 2.94 kg  Dimensions 440 x 310 x 90 mm (17.32 x 12.2 x 3.54 in)  Mounting Standard 19-inch rackmount  Switches and Buttons  Power Switch on/off (on rear panel)  Reset Button To reset system hardware (on front panel)  Environmental Limits  Operating Temperature -10 to 60°C (14 to 140°F)  Operating Temperature Standard Models: -20 to 80°C (-4 to 176°F)  Anti-Vibration 2 g mms (IEC-68-2-34, random wave, 5-500 Hz, 1 hr/axis  Anti-Shock 20 g @ IEC-68-2-27, half sine wave, 11 ms  Power Requirements  Input Voltage 100 to 240 VAC auto-ranging (47 to 63 Hz for AC input), VDC model available on request  Power Consumption 50W  Input Rating 100-240VAC, 47-63Hz, 1.0A-0.5A  Regulatory Approvals  EMC CE (EN55022 Class A, EN61000-3-2 Class A, EN61000-3-3, EN55024), FCC (Part 15 Subpart B, CISPR 22 Class A), CCC (GB9254, GB 17625.1)  VIC/UL (UL60950-1, CSA C22.2 No. 60950-1-03), LVD (EN60950-1), CCC (GB4943)  Reliability  Altert Tools Built-in buzzer and RTC (real-time clock) with battery lithium backup Built-in WDT (watchdog timer) supporting 1-255 level time interval system reset, software programmable  Warranty  Warranty Period 3 years |                          |                                                                            |  |  |
| Sytem Ready x 1, Storage x 1  LAN Act/Link x 8, 10/100M mode x 8  Serial TX/RX x 8  Physical Characteristics  Enclosure SECC sheet metal (1 mm)  Weight 2.94 kg  Dimensions 440 x 310 x 90 mm (17.32 x 12.2 x 3.54 in)  Mounting Standard 19-inch rackmount  Switches and Buttons  Power Switch on/off (on rear panel)  Reset Button To reset system hardware (on front panel)  Environmental Limits  Operating Temperature -10 to 60°C (14 to 140°F)  Operating Temperature Standard Models: -20 to 80°C (-4 to 176°F)  Anti-Vibration 2 g ms @ IEC-68-2-34, random wave, 5-500 Hz, 1 hr/axis  Anti-Shock 20 g @ IEC-68-2-27, half sine wave, 11 ms  Power Requirements  Input Voltage 100 to 240 VAC auto-ranging (47 to 63 Hz for AC input), VDC model available on request  Power Consumption 50W  Input Rating 100-240VAC, 47-63Hz, 1.0A-0.5A  Regulatory Approvals  EMC CE (EN55022 Class A, EN61000-3-2 Class A, EN61000-3-3, EN55024), FCC (Part 15 Subpart B, CISPR 22 Class A), CCC (GB9254, GB 17625.1)  UL/CUL (UL60950-1, CSA C22.2 No. 60950-1-03), LVD (EN60950-1), CCC (GB4943)  Reliability  Alert Tools Built-in buzzer and RTC (real-time clock) with battery lithium backup  Built-in WDT (watchdog timer) supporting 1-255 level time interval system reset, software programmable  Warranty  Warranty Period 3 years                                    |                          |                                                                            |  |  |
| Ready x 1, Storage x 1  LAN Act/Link x 8, 10/100M mode x 8  Serial TX/RX x 8  Physical Characteristics  Enclosure SECC sheet metal (1 mm)  Weight 2,94 kg  Dimensions 440 x 310 x 90 mm (17.32 x 12.2 x 3.54 in)  Mounting Standard 19-inch rackmount  Switches and Buttons  Power Switch on/off (on rear panel)  Reset Button To reset system hardware (on front panel)  Environmental Limits  Operating Temperature -10 to 60°C (14 to 140°F)  Operating Humidity 5 to 95% RH  Storage Temperature Standard Models: -20 to 80°C (-4 to 176°F)  Anti-Vibration 2 g rms @ IEC-68-2-34, random wave, 5-500 Hz, 1 hr/axis  Anti-Shock 20 g @ IEC-68-2-27, half sine wave, 11 ms  Power Requirements  Input Voltage 100 to 240 VAC auto-ranging (47 to 63 Hz for AC input), VDC model available on request  Power Consumption 50W  Input Rating 100-240VAC, 47-63Hz, 1.0A-0.5A  Regulatory Approvals  EMC CE (EN55022 Class A, EN61000-3-2 Class A, EN61000-3-3, EN55024), FCC (Part 15 Subpart B, CISPR 22 Class A), CCC (GB9254, GB 17625.1)  Safety UL/CUL (UL60950-1, CSA C22.2 No. 60950-1-03), LVD (EN60950-1), CCC (GB4943)  Reliability  Altert Tools Built-in buzzer and RTC (real-time clock) with battery lithium backup reset, software programmable  Warranty  Warranty Period 3 years                                                                              |                          |                                                                            |  |  |
| Act/Link x 8, 10/100M mode x 8 Serial TX/RX x 8 Physical Characteristics Enclosure SECC sheet metal (1 mm) Weight 2.94 kg Dimensions 440 x 310 x 90 mm (17.32 x 12.2 x 3.54 in) Mounting Standard 19-inch rackmount Switches and Buttons Power Switch on/off (on rear panel) Reset Button To reset system hardware (on front panel) Environmental Limits Operating Temperature -10 to 60°C (14 to 140°F) Operating Humidity 5 to 95% RH Storage Temperature Standard Models: -20 to 80°C (-4 to 176°F) Anti-Vibration 2 g rms @ IEC-68-2-34, random wave, 5-500 Hz, 1 hr/axis Anti-Shock 20 g @ IEC-68-2-77, half sine wave, 11 ms Power Requirements Input Voltage 100 to 240 VAC auto-ranging (47 to 63 Hz for AC input), VDC model available on request Power Consumption 50W Input Rating 100-240VAC, 47-63Hz, 1.0A-0.5A Regulatory Approvals EMC CE (EN55022 Class A, EN61000-3-2 Class A, EN61000-3-3, EN55024), FCC (Part 15 Subpart B, CISPR 22 Class A), CCC (GB9254, GB 17625.1) Safety UL/cUL (UL60950-1, CSA C22.2 No. 60950-1-03), LVD (EN60950-1), CCC (GB4943) Reliability Altert Tools Built-in buzzer and RTC (real-time clock) with battery lithium backup Built-in WDT (watchdog timer) supporting 1-255 level time interval system reset, software programmable Warranty Warranty Period 3 years                                                          |                          | Ready x 1 Storage x 1                                                      |  |  |
| Physical Characteristics  Enclosure SECC sheet metal (1 mm)  Weight 2.94 kg Dimensions 440 x 310 x 90 mm (17.32 x 12.2 x 3.54 in)  Mounting Standard 19-inch rackmount  Switches and Buttons  Power Switch on/off (on rear panel)  Reset Button To reset system hardware (on front panel)  Environmental Limits Operating Temperature -10 to 60°C (14 to 140°F) Operating Humidity 5 to 95% RH  Storage Temperature Standard Models: -20 to 80°C (-4 to 176°F) Anti-Vibration 2 g rms @ IEC-68-2-34, random wave, 5-500 Hz, 1 hr/axis Anti-Shock 20 g @ IEC-68-2-27, half sine wave, 11 ms  Power Requirements  Input Voltage 100 to 240 VAC auto-ranging (47 to 63 Hz for AC input), VDC model available on request  Power Consumption 50W  Input Rating 100-240VAC, 47-63Hz, 1.0A-0.5A  Regulatory Approvals  EMC CE (EN55022 Class A, EN61000-3-2 Class A, EN61000-3-3, EN55024), FCC (Part 15 Subpart B, CISPR 22 Class A), CCC (GB9254, GB 17625.1)  Safety UL/cUL (UL60950-1, CSA C22.2 No. 60950-1-03), LVD (EN60950-1), CCC (GB4943)  Reliability  Alert Tools Built-in buzzer and RTC (real-time clock) with battery lithium backup reset, software programmable  Warranty  Warranty Period 3 years                                                                                                    |                          |                                                                            |  |  |
| Physical Characteristics  Enclosure  SECC sheet metal (1 mm)  Weight  2.94 kg  Dimensions  440 x 310 x 90 mm (17.32 x 12.2 x 3.54 in)  Standard 19-inch rackmount  Switches and Buttons  Power Switch  Reset Button  To reset system hardware (on front panel)  Environmental Limits  Operating Temperature  Operating Humidity  5 to 95% RH  Storage Temperature  Standard Models: -20 to 80°C (-4 to 176°F)  Anti-Vibration  2 g rms @ IEC-68-2-34, random wave, 5-500 Hz, 1 hr/axis  Anti-Shock  20 g @ IEC-68-2-27, half sine wave, 11 ms  Power Requirements  Input Voltage  100 to 240 VAC auto-ranging (47 to 63 Hz for AC input), VDC model available on request  Power Consumption  50W  Regulatory Approvals  EMC  CE (EN55022 Class A, EN61000-3-2 Class A, EN61000-3-3, EN55024), FCC (Part 15 Subpart B, CISPR 22 Class A), CCC (GB9254, GB 17625.1)  Safety  UL/cUL (UL60950-1, CSA C22.2 No. 60950-1-03), LVD (EN60950-1), CCC (GB4943)  Reliability  Allert Tools  Built-in buzzer and RTC (real-time clock) with battery lithium backup  Built-in wDT (watchdog timer) supporting 1-255 level time interval system reset, software programmable  Warranty  Warranty Period  3 years                                                                                                    |                          |                                                                            |  |  |
| Enclosure SECC sheet metal (1 mm)  Weight 2.94 kg  Dimensions 440 x 310 x 90 mm (17.32 x 12.2 x 3.54 in)  Mounting Standard 19-inch rackmount  Switches and Buttons  Power Switch on/off (on rear panel)  Reset Button To reset system hardware (on front panel)  Environmental Limits  Operating Temperature -10 to 60°C (14 to 140°F)  Operating Humidity 5 to 95% RH  Storage Temperature Standard Models: -20 to 80°C (-4 to 176°F)  Anti-Shock 20 g @ IEC-68-2-34, random wave, 5-500 Hz, 1 hr/axis  Anti-Shock 20 g @ IEC-68-2-27, half sine wave, 11 ms  Power Requirements  Input Voltage 100 to 240 VAC auto-ranging (47 to 63 Hz for AC input), VDC model available on request  Power Consumption 50W  Input Rating 100-240VAC, 47-63Hz, 1.0A-0.5A  Regulatory Approvals  EMC CE (EN55022 Class A, EN61000-3-2 Class A, EN61000-3-3, EN55024), FCC (Part 15 Subpart B, CISPR 22 Class A), CCC (GB9254, GB 17625.1)  Safety UL/cUL (UL60950-1, CSA C22.2 No. 60950-1-03), LVD (EN60950-1), CCC (GB4943)  Reliability  Alert Tools Built-in buzzer and RTC (real-time clock) with battery lithium backup reset, software programmable  Warranty  Warranty Period 3 years                                                                                                    |                          | TAYLOR X G                                                                 |  |  |
| Weight 2.94 kg Dimensions 440 x 310 x 90 mm (17.32 x 12.2 x 3.54 in)  Mounting Standard 19-inch rackmount  Switches and Buttons  Power Switch on/off (on rear panel)  Reset Button To reset system hardware (on front panel)  Environmental Limits  Operating Temperature -10 to 60°C (14 to 140°F)  Operating Humidity 5 to 95% RH  Storage Temperature Standard Models: -20 to 80°C (-4 to 176°F)  Anti-Vibration 2 g rms @ IEC-68-2-34, random wave, 5-500 Hz, 1 hr/axis  Anti-Shock 20 g @ IEC-68-2-27, half sine wave, 11 ms  Power Requirements  Input Voltage 100 to 240 VAC auto-ranging (47 to 63 Hz for AC input), VDC model available on request  Power Consumption 50W  Input Rating 100-240VAC, 47-63Hz, 1.0A-0.5A  Regulatory Approvals  EMC CE (EN55022 Class A, EN61000-3-2 Class A, EN61000-3-3, EN55024), FCC (Part 15 Subpart B, CISPR 22 Class A), CCC (GB9254, GB 17625.1)  Safety UL/cUL (UL60950-1, CSA C22.2 No. 60950-1-03), LVD (EN60950-1), CCC (GB4943)  Reliability  Alert Tools Built-in buzzer and RTC (real-time clock) with battery lithium backup  Bullt-in WDT (watchdog timer) supporting 1-255 level time interval system reset, software programmable  Warranty  Warranty Period 3 years                                                                                                    |                          | SECC sheet metal (1 mm)                                                    |  |  |
| Dimensions 440 x 310 x 90 mm (17.32 x 12.2 x 3.54 in)  Mounting Standard 19-inch rackmount  Switches and Buttons  Power Switch on/off (on rear panel)  Reset Button To reset system hardware (on front panel)  Environmental Limits  Operating Temperature Operating Humidity 5 to 95% RH  Storage Temperature Standard Models: -20 to 80°C (-4 to 176°F)  Anti-Vibration 2 g rms @ IEC-68-2-34, random wave, 5-500 Hz, 1 hr/axis  Anti-Shock 20 g @ IEC-68-2-7, half sine wave, 11 ms  Power Requirements  Input Voltage 100 to 240 VAC auto-ranging (47 to 63 Hz for AC input), VDC model available on request  Power Consumption 50W  Input Rating 100-240VAC, 47-63Hz, 1.0A-0.5A  Regulatory Approvals  EMC CE (EN55022 Class A, EN61000-3-2 Class A, EN61000-3-3, EN55024), FCC (Part 15 Subpart B, CISPR 22 Class A), CCC (GB9254, GB 17625.1)  Safety UL/CUL (UL60950-1, CSA C22.2 No. 60950-1-03), LVD (EN60950-1), CCC (GB4943)  Reliability  Alert Tools Built-in buzzer and RTC (real-time clock) with battery lithium backup  Built-in WDT (watchdog timer) supporting 1-255 level time interval system reset, software programmable  Warranty  Warranty                                                                                                    |                          |                                                                            |  |  |
| Mounting Standard 19-inch rackmount  Switches and Buttons Power Switch on/off (on rear panel) Reset Button To reset system hardware (on front panel)  Environmental Limits Operating Temperature -10 to 60°C (14 to 140°F) Operating Humidity 5 to 95% RH Standard Models: -20 to 80°C (-4 to 176°F) Anti-Vibration 2 g rms @ IEC-68-2-34, random wave, 5-500 Hz, 1 hr/axis Anti-Shock 20 g @ IEC-68-2-27, half sine wave, 11 ms  Power Requirements Input Voltage 100 to 240 VAC auto-ranging (47 to 63 Hz for AC input), VDC model available on request Power Consumption 50W Input Rating 100-240VAC, 47-63Hz, 1.0A-0.5A  Regulatory Approvals  EMC CE (EN55022 Class A, EN61000-3-2 Class A, EN61000-3-3, EN55024), FCC (Part 15 Subpart B, CISPR 22 Class A), CCC (GB9254, GB 17625.1) Safety UL/cUL (UL60950-1, CSA C22.2 No. 60950-1-03), LVD (EN60950-1), CCC (GB4943)  Reliability Alert Tools Built-in buzzer and RTC (real-time clock) with battery lithium backup Automatic Reboot Trigger Built-in WDT (watchdog timer) supporting 1-255 level time interval system reset, software programmable  Warranty Warranty Period 3 years                                                                                                    |                          |                                                                            |  |  |
| Switches and Buttons Power Switch on/off (on rear panel) Reset Button To reset system hardware (on front panel)  Environmental Limits Operating Temperature -10 to 60°C (14 to 140°F) Operating Humidity 5 to 95% RH Storage Temperature Standard Models: -20 to 80°C (-4 to 176°F) Anti-Vibration 2 g rms @ IEC-68-2-34, random wave, 5-500 Hz, 1 hr/axis Anti-Shock 20 g @ IEC-68-2-27, half sine wave, 11 ms  Power Requirements Input Voltage 100 to 240 VAC auto-ranging (47 to 63 Hz for AC input), VDC model available on request Power Consumption 50W Input Rating 100-240VAC, 47-63Hz, 1.0A-0.5A  Regulatory Approvals EMC CE (EN55022 Class A, EN61000-3-2 Class A, EN61000-3-3, EN55024), FCC (Part 15 Subpart B, CISPR 22 Class A), CCC (GB9254, GB 17625.1) Safety UL/cUL (UL60950-1, CSA C22.2 No. 60950-1-03), LVD (EN60950-1), CCC (GB4943)  Reliability Alert Tools Built-in buzzer and RTC (real-time clock) with battery lithium backup Built-in WDT (watchdog timer) supporting 1-255 level time interval system reset, software programmable  Warranty Warranty Period 3 years                                                                                                    |                          |                                                                            |  |  |
| Power Switch on/off (on rear panel) Reset Button To reset system hardware (on front panel)  Environmental Limits Operating Temperature -10 to 60°C (14 to 140°F) Operating Humidity 5 to 95% RH Storage Temperature Standard Models: -20 to 80°C (-4 to 176°F) Anti-Vibration 2 g rms @ IEC-68-2-34, random wave, 5-500 Hz, 1 hr/axis Anti-Shock 20 g @ IEC-68-2-27, half sine wave, 11 ms  Power Requirements Input Voltage 100 to 240 VAC auto-ranging (47 to 63 Hz for AC input), VDC model available on request Power Consumption 50W Input Rating 100-240VAC, 47-63Hz, 1.0A-0.5A  Regulatory Approvals  EMC CE (EN55022 Class A, EN61000-3-2 Class A, EN61000-3-3, EN55024), FCC (Part 15 Subpart B, CISPR 22 Class A), CCC (GB9254, GB 17625.1)  Safety UL/cUL (UL60950-1, CSA C22.2 No. 60950-1-03), LVD (EN60950-1), CCC (GB4943)  Reliability Alert Tools Built-in buzzer and RTC (real-time clock) with battery lithium backup reset, software programmable  Warranty Warranty Period 3 years                                                                                                    |                          | Standard 19 men rackmount                                                  |  |  |
| Reset Button  To reset system hardware (on front panel)  Environmental Limits  Operating Temperature  Operating Humidity  S to 95% RH  Storage Temperature  Anti-Vibration  Anti-Shock  Power Requirements  Input Voltage  Input Voltage  Input Rating  Input Rating  CE (EN55022 Class A, EN61000-3-2 Class A, EN61000-3-3, EN55024), FCC (Part 15 Subpart B, CISPR 22 Class A), CCC (GB9254, GB 17625.1)  Safety  UL/cUL (UL60950-1, CSA C22.2 No. 60950-1-03), LVD (EN60950-1), CCC (GB4943)  Regilability  Alert Tools  Built-in buzzer and RTC (real-time clock) with battery lithium backup  Built-in WDT (watchdog timer) supporting 1-255 level time interval system reset, software programmable  Warranty  Warranty Period  3 years                                                                                                    |                          | on/off (on rear panel)                                                     |  |  |
| Environmental Limits  Operating Temperature -10 to 60°C (14 to 140°F)  Operating Humidity 5 to 95% RH  Storage Temperature Standard Models: -20 to 80°C (-4 to 176°F)  Anti-Vibration 2 g rms @ IEC-68-2-34, random wave, 5-500 Hz, 1 hr/axis  Anti-Shock 20 g @ IEC-68-2-27, half sine wave, 11 ms  Power Requirements  Input Voltage 100 to 240 VAC auto-ranging (47 to 63 Hz for AC input), VDC model available on request  Power Consumption 50W  Input Rating 100-240VAC, 47-63Hz, 1.0A-0.5A  Regulatory Approvals  EMC CE (EN55022 Class A, EN61000-3-2 Class A, EN61000-3-3, EN55024), FCC (Part 15 Subpart B, CISPR 22 Class A), CCC (GB9254, GB 17625.1)  Safety UL/cUL (UL60950-1, CSA C22.2 No. 60950-1-03), LVD (EN60950-1), CCC (GB4943)  Reliability  Alert Tools Built-in buzzer and RTC (real-time clock) with battery lithium backup  Automatic Reboot Trigger Built-in WDT (watchdog timer) supporting 1-255 level time interval system reset, software programmable  Warranty  Warranty Period 3 years                                                                                                    |                          | , , ,                                                                      |  |  |
| Operating Temperature Operating Humidity 5 to 95% RH Storage Temperature Standard Models: -20 to 80°C (-4 to 176°F) Anti-Vibration 2 g rms @ IEC-68-2-34, random wave, 5-500 Hz, 1 hr/axis Anti-Shock 20 g @ IEC-68-2-27, half sine wave, 11 ms  Power Requirements Input Voltage 100 to 240 VAC auto-ranging (47 to 63 Hz for AC input), VDC model available on request Power Consumption 50W Input Rating 100-240VAC, 47-63Hz, 1.0A-0.5A  Regulatory Approvals EMC CE (EN55022 Class A, EN61000-3-2 Class A, EN61000-3-3, EN55024), FCC (Part 15 Subpart B, CISPR 22 Class A), CCC (GB9254, GB 17625.1) Safety UL/cUL (UL60950-1, CSA C22.2 No. 60950-1-03), LVD (EN60950-1), CCC (GB4943)  Reliability Alert Tools Built-in buzzer and RTC (real-time clock) with battery lithium backup Built-in WDT (watchdog timer) supporting 1-255 level time interval system reset, software programmable  Warranty  Warranty Period 3 years                                                                                                    |                          | To resect system hardware (on mone paner)                                  |  |  |
| Operating Humidity  Storage Temperature  Standard Models: -20 to 80°C (-4 to 176°F)  Anti-Vibration  2 g rms @ IEC-68-2-34, random wave, 5-500 Hz, 1 hr/axis  Anti-Shock  20 g @ IEC-68-2-27, half sine wave, 11 ms  Power Requirements  Input Voltage  100 to 240 VAC auto-ranging (47 to 63 Hz for AC input), VDC model available on request  Power Consumption  50W  Input Rating  100-240VAC, 47-63Hz, 1.0A-0.5A  Regulatory Approvals  EMC  CE (EN55022 Class A, EN61000-3-2 Class A, EN61000-3-3, EN55024), FCC (Part 15 Subpart B, CISPR 22 Class A), CCC (GB9254, GB 17625.1)  Safety  UL/cUL (UL60950-1, CSA C22.2 No. 60950-1-03), LVD (EN60950-1), CCC (GB4943)  Reliability  Alert Tools  Built-in buzzer and RTC (real-time clock) with battery lithium backup  Built-in WDT (watchdog timer) supporting 1-255 level time interval system reset, software programmable  Warranty  Warranty Period  3 years                                                                                                    |                          | -10 to 60°C (14 to 140°F)                                                  |  |  |
| Storage Temperature  Anti-Vibration  2 g rms @ IEC-68-2-34, random wave, 5-500 Hz, 1 hr/axis  Anti-Shock  20 g @ IEC-68-2-27, half sine wave, 11 ms  Power Requirements  Input Voltage  100 to 240 VAC auto-ranging (47 to 63 Hz for AC input), VDC model available on request  Power Consumption  50W  Input Rating  100-240VAC, 47-63Hz, 1.0A-0.5A  Regulatory Approvals  EMC  CE (EN55022 Class A, EN61000-3-2 Class A, EN61000-3-3, EN55024), FCC (Part 15 Subpart B, CISPR 22 Class A), CCC (GB9254, GB 17625.1)  Safety  UL/cUL (UL60950-1, CSA C22.2 No. 60950-1-03), LVD (EN60950-1), CCC (GB4943)  Reliability  Alert Tools  Built-in buzzer and RTC (real-time clock) with battery lithium backup  Built-in WDT (watchdog timer) supporting 1-255 level time interval system reset, software programmable  Warranty  Warranty Period  3 years                                                                                                    |                          |                                                                            |  |  |
| Anti-Vibration 2 g rms @ IEC-68-2-34, random wave, 5-500 Hz, 1 hr/axis  Anti-Shock 20 g @ IEC-68-2-27, half sine wave, 11 ms  Power Requirements  Input Voltage 100 to 240 VAC auto-ranging (47 to 63 Hz for AC input), VDC model available on request  Power Consumption 50W  Input Rating 100-240VAC, 47-63Hz, 1.0A-0.5A  Regulatory Approvals  EMC CE (EN55022 Class A, EN61000-3-2 Class A, EN61000-3-3, EN55024), FCC (Part 15 Subpart B, CISPR 22 Class A), CCC (GB9254, GB 17625.1)  Safety UL/cUL (UL60950-1, CSA C22.2 No. 60950-1-03), LVD (EN60950-1), CCC (GB4943)  Reliability  Alert Tools Built-in buzzer and RTC (real-time clock) with battery lithium backup  Built-in WDT (watchdog timer) supporting 1-255 level time interval system reset, software programmable  Warranty  Warranty Period 3 years                                                                                                    |                          | 2.32.22.33.33                                                              |  |  |
| Anti-Shock  20 g @ IEC-68-2-27, half sine wave, 11 ms  Power Requirements  Input Voltage  100 to 240 VAC auto-ranging (47 to 63 Hz for AC input), VDC model available on request  Power Consumption  50W  Input Rating  100-240VAC, 47-63Hz, 1.0A-0.5A  Regulatory Approvals  EMC  CE (EN55022 Class A, EN61000-3-2 Class A, EN61000-3-3, EN55024), FCC (Part 15 Subpart B, CISPR 22 Class A), CCC (GB9254, GB 17625.1)  Safety  UL/cUL (UL60950-1, CSA C22.2 No. 60950-1-03), LVD (EN60950-1), CCC (GB4943)  Reliability  Alert Tools  Built-in buzzer and RTC (real-time clock) with battery lithium backup  Built-in WDT (watchdog timer) supporting 1-255 level time interval system reset, software programmable  Warranty  Warranty Period  3 years                                                                                                    |                          |                                                                            |  |  |
| Power Requirements Input Voltage  100 to 240 VAC auto-ranging (47 to 63 Hz for AC input), VDC model available on request Power Consumption Input Rating 100-240VAC, 47-63Hz, 1.0A-0.5A  Regulatory Approvals  EMC  CE (EN55022 Class A, EN61000-3-2 Class A, EN61000-3-3, EN55024), FCC (Part 15 Subpart B, CISPR 22 Class A), CCC (GB9254, GB 17625.1)  Safety  UL/cUL (UL60950-1, CSA C22.2 No. 60950-1-03), LVD (EN60950-1), CCC (GB4943)  Reliability Alert Tools Built-in buzzer and RTC (real-time clock) with battery lithium backup Built-in WDT (watchdog timer) supporting 1-255 level time interval system reset, software programmable  Warranty Warranty Period 3 years                                                                                                    |                          |                                                                            |  |  |
| Input Voltage  100 to 240 VAC auto-ranging (47 to 63 Hz for AC input), VDC model available on request  50W  Input Rating  100-240VAC, 47-63Hz, 1.0A-0.5A  Regulatory Approvals  EMC  CE (EN55022 Class A, EN61000-3-2 Class A, EN61000-3-3, EN55024), FCC (Part 15 Subpart B, CISPR 22 Class A), CCC (GB9254, GB 17625.1)  Safety  UL/cUL (UL60950-1, CSA C22.2 No. 60950-1-03), LVD (EN60950-1), CCC (GB4943)  Reliability  Alert Tools  Built-in buzzer and RTC (real-time clock) with battery lithium backup  Built-in WDT (watchdog timer) supporting 1-255 level time interval system reset, software programmable  Warranty  Warranty Period  3 years                                                                                                    |                          |                                                                            |  |  |
| on request  Power Consumption 50W  Input Rating 100-240VAC, 47-63Hz, 1.0A-0.5A  Regulatory Approvals  EMC CE (EN55022 Class A, EN61000-3-2 Class A, EN61000-3-3, EN55024), FCC (Part 15 Subpart B, CISPR 22 Class A), CCC (GB9254, GB 17625.1)  Safety UL/cUL (UL60950-1, CSA C22.2 No. 60950-1-03), LVD (EN60950-1), CCC (GB4943)  Reliability  Alert Tools Built-in buzzer and RTC (real-time clock) with battery lithium backup  Automatic Reboot Trigger Built-in WDT (watchdog timer) supporting 1-255 level time interval system reset, software programmable  Warranty  Warranty Period 3 years                                                                                                    |                          | 100 to 240 VAC auto-ranging (47 to 63 Hz for AC input) VDC model available |  |  |
| Power Consumption 50W Input Rating 100-240VAC, 47-63Hz, 1.0A-0.5A  Regulatory Approvals  EMC CE (EN55022 Class A, EN61000-3-2 Class A, EN61000-3-3, EN55024), FCC (Part 15 Subpart B, CISPR 22 Class A), CCC (GB9254, GB 17625.1)  Safety UL/cUL (UL60950-1, CSA C22.2 No. 60950-1-03), LVD (EN60950-1), CCC (GB4943)  Reliability  Alert Tools Built-in buzzer and RTC (real-time clock) with battery lithium backup  Automatic Reboot Trigger Built-in WDT (watchdog timer) supporting 1-255 level time interval system reset, software programmable  Warranty  Warranty Period 3 years                                                                                                    | Input Voltage            |                                                                            |  |  |
| Input Rating  100-240VAC, 47-63Hz, 1.0A-0.5A  Regulatory Approvals  EMC  CE (EN55022 Class A, EN61000-3-2 Class A, EN61000-3-3, EN55024), FCC (Part 15 Subpart B, CISPR 22 Class A), CCC (GB9254, GB 17625.1)  Safety  UL/cUL (UL60950-1, CSA C22.2 No. 60950-1-03), LVD (EN60950-1), CCC (GB4943)  Reliability  Alert Tools  Built-in buzzer and RTC (real-time clock) with battery lithium backup  Built-in WDT (watchdog timer) supporting 1-255 level time interval system reset, software programmable  Warranty  Warranty Period  3 years                                                                                                    | Power Consumption        |                                                                            |  |  |
| Regulatory Approvals  EMC CE (EN55022 Class A, EN61000-3-2 Class A, EN61000-3-3, EN55024), FCC (Part 15 Subpart B, CISPR 22 Class A), CCC (GB9254, GB 17625.1)  Safety UL/cUL (UL60950-1, CSA C22.2 No. 60950-1-03), LVD (EN60950-1), CCC (GB4943)  Reliability  Alert Tools Built-in buzzer and RTC (real-time clock) with battery lithium backup  Automatic Reboot Trigger Built-in WDT (watchdog timer) supporting 1-255 level time interval system reset, software programmable  Warranty  Warranty Period 3 years                                                                                                    | ·                        |                                                                            |  |  |
| CE (EN55022 Class A, EN61000-3-2 Class A, EN61000-3-3, EN55024), FCC (Part 15 Subpart B, CISPR 22 Class A), CCC (GB9254, GB 17625.1)  Safety  UL/cUL (UL60950-1, CSA C22.2 No. 60950-1-03), LVD (EN60950-1), CCC (GB4943)  Reliability  Alert Tools  Built-in buzzer and RTC (real-time clock) with battery lithium backup  Built-in WDT (watchdog timer) supporting 1-255 level time interval system reset, software programmable  Warranty  Warranty Period  3 years                                                                                                    |                          |                                                                            |  |  |
| (Part 15 Subpart B, CISPR 22 Class A), CCC (GB9254, GB 17625.1)  Safety  UL/cUL (UL60950-1, CSA C22.2 No. 60950-1-03), LVD (EN60950-1), CCC (GB4943)  Reliability  Alert Tools  Built-in buzzer and RTC (real-time clock) with battery lithium backup  Built-in WDT (watchdog timer) supporting 1-255 level time interval system reset, software programmable  Warranty  Warranty Period  3 years                                                                                                    |                          | CE (EN55022 Class A. EN61000-3-2 Class A. EN61000-3-3, EN55024), FCC       |  |  |
| Safety  UL/cUL (UL60950-1, CSA C22.2 No. 60950-1-03), LVD (EN60950-1), CCC (GB4943)  Reliability  Alert Tools  Built-in buzzer and RTC (real-time clock) with battery lithium backup  Built-in WDT (watchdog timer) supporting 1-255 level time interval system reset, software programmable  Warranty  Warranty Period  3 years                                                                                                    |                          |                                                                            |  |  |
| (GB4943)  Reliability  Alert Tools  Automatic Reboot Trigger  Built-in WDT (watchdog timer) supporting 1-255 level time interval system reset, software programmable  Warranty  Warranty Period  3 years                                                                                                    | Safety                   |                                                                            |  |  |
| Alert Tools Automatic Reboot Trigger Built-in WDT (watchdog timer) supporting 1-255 level time interval system reset, software programmable  Warranty Warranty Period  3 years                                                                                                    | ,                        |                                                                            |  |  |
| Alert Tools  Built-in buzzer and RTC (real-time clock) with battery lithium backup  Built-in WDT (watchdog timer) supporting 1-255 level time interval system reset, software programmable  Warranty  Warranty Period  3 years                                                                                                    |                          |                                                                            |  |  |
| Automatic Reboot Trigger  Built-in WDT (watchdog timer) supporting 1-255 level time interval system reset, software programmable  Warranty  Warranty Period  3 years                                                                                                    | Alert Tools              | Built-in buzzer and RTC (real-time clock) with battery lithium backup      |  |  |
| reset, software programmable  Warranty  Warranty Period 3 years                                                                                                    | Automatic Reboot Trigger |                                                                            |  |  |
| Warranty Warranty Period 3 years                                                                                                    |                          | , , , , , , , , , , , , , , , , , , , ,                                    |  |  |
| Warranty Period 3 years                                                                                                    | Warranty                 |                                                                            |  |  |
|                                                                                                    | Warranty Period 3 years  |                                                                            |  |  |
|                                                                                                    | Details                  |                                                                            |  |  |

### **Serial Port Expansion Modules**

|                  | DA-SP08-I-DB                               | DA-SP08-DB          | DA-SP08-I-TB             | DA-SP38-I-TB             |  |
|------------------|--------------------------------------------|---------------------|--------------------------|--------------------------|--|
| Serial Interface | Serial Interface                           |                     |                          |                          |  |
| Number of Ports  | RS-232/422/485 x                           | 8                   |                          | RS-422/485 x 8           |  |
| Serial Standards | RS-232/422/485,                            | software-selectable |                          | RS-422/485               |  |
| Connector        | DB9 male                                   | DB9 male            | 5-pin terminal block     |                          |  |
| Protection       | 15 KV ESD and 2                            | 15 KV ESD           | 15 KV ESD and 2 KV       | 15 KV ESD and 2 KV       |  |
|                  | KV isolation                               | protection for all  | isolation protection for | isolation protection for |  |
|                  | protection for all                         | signals             | all signals              | all signals              |  |
|                  | signals                                    |                     |                          |                          |  |
| Serial Signals   |                                            |                     |                          |                          |  |
| RS-232           | TxD, RxD, DTR, DSR, RTS, CTS, DCD, GND N/A |                     |                          |                          |  |
| RS-422           | TxD+, TxD-, RxD+, RxD-, GND                |                     |                          |                          |  |
| RS-485 4-wire    | TxD+, TxD-, RxD+, RxD-, GND                |                     |                          |                          |  |
| RS-485 2-wire    | Data+, Data-, GND                          |                     |                          |                          |  |
| Data bits        | 5, 6, 7, 8                                 |                     |                          |                          |  |
| Stop bits        | 1, 1.5, 2                                  |                     |                          |                          |  |
| Parity           | None, Even, Odd, Space, Mark               |                     |                          |                          |  |
| Flow Control     | Control RTS/CTS, XON/XOFF, RS-485 ADDCTM   |                     |                          |                          |  |

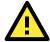

#### **ATTENTION**

Refer to the "Non-standard Baudrates" section for instructions on how to calculate which baudrates are supported.

### **LAN Port Expansion Module**

|                                       | DA-LN04-RJ                           |
|---------------------------------------|--------------------------------------|
| LAN Port Auto-sensing 10/100 Mbps x 4 |                                      |
| Connector                             | RJ45 connector                       |
| Protection                            | 1.5 KV magnetic isolation protection |

### **Switch Port Expansion Module**

|             | DA-SW08-RJ                             |  |
|-------------|----------------------------------------|--|
| Switch Port | Auto-sensing unmanaged 10/100 Mbps x 8 |  |
| Connector   | RJ45 connector                         |  |
| Protection  | 1.5 KV magnetic isolation protection   |  |

### **Universal PCI Slot**

|               | DA-UPCI-DK                         |
|---------------|------------------------------------|
| Fit-in System | DA-682 Series                      |
| PCI Slot      | 1                                  |
| Interface Bus | 32-bit Universal PCI (3.3V and 5V) |

### **Non-standard Baudrates**

Moxa's UART ASIC, which is used for both the DA-SP08-I-DB and DA-SP08-I-TB serial expansion modules, supports most non-standard baudrates in the range 50 bps to 921.6 Kbps. In fact, supported baudrates are much denser towards the lower values. For example, no baudrates are supported between the integers 5320 and 5323, but 49 baudrates are supported between the integers 387 and 388. Of course this is the way it should be, since serial devices that require using non-standard baudrates generally use slower baudrates.

Before using a serial device that requires using a non-standard baudrate, you must first check that the DA-682 supports a baudrate within the tolerance specified by the serial device manufacturer.

Use the following formula to calculate which baudrates are supported by the DA-283:

(A) Baudrate = 
$$921600/(N+M/8)$$
 bps, for N = 1, 2, ..., 18431, M = 0, 1, 2, ..., 7

٥r

(B) Baudrate =  $8 \times 921600/K$  bps, for K = 8, 9, ..., 147456

If you are a programmer and you need to write a driver for your serial device, then you may need to use formula A. If you have a serial device that requires using a non-standard baudrate, then you can use formula B to determine if the DA-682 supports a baudrate within the tolerance specified by the serial device manufacturer.

<u>Example</u>: Your serial device requires using a baudrate of 5340 bps and has a tolerance of 2 bps. Can the DA-682 be used with this device?

Solution: Set formula B to the desired baudrate and then solve for K.

```
8 x 912600/K = 5338 ==> K = 1367.703259...
```

This shows that the supported baudrate closest to 5340 comes from setting K=1367 or K=1368.

K=1368 ==> Baudrate1 = 5336.842105...

K=1367 ==> Baudrate2 = 5340.746159...

Since 5338 - Baudrate1 < 2, we can see that the DA-682 supports the serial device.

Note that we can use formula A to generate the so-called "standard" baudrates, which come from setting M=0, and setting N equal to certain integers.

|          |     | Sta |
|----------|-----|-----|
| Baudrate | N   | М   |
| 921600   | 1   | 0   |
| 460800   | 2   | 0   |
| 230400   | 4   | 0   |
| 115200   | 8   | 0   |
| 57600    | 16  | 0   |
| 38400    | 24  | 0   |
| 19200    | 48  | 0   |
| 9600     | 96  | 0   |
| 7200     | 128 | 0   |

| andard Baudrates |          |       |   |  |
|------------------|----------|-------|---|--|
|                  | Baudrate | N     | М |  |
|                  | 4800     | 192   | 0 |  |
|                  | 2400     | 384   | 0 |  |
|                  | 1800     | 512   | 0 |  |
|                  | 1200     | 768   | 0 |  |
|                  | 600      | 1536  | 0 |  |
|                  | 300      | 3072  | 0 |  |
|                  | 150      | 6144  | 0 |  |
|                  | 75       | 12288 | 0 |  |
|                  | 50       | 18432 | 0 |  |
|                  | -        | •     |   |  |

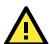

#### **WARNING**

Communication between a serial device and a Moxa UART port may not work correctly if the serial device uses a baudrate that it not within the correct tolerance of a baudrate calculated from either formula A or formula B.

# **Hardware Installation**

The DA-682 Series of embedded computers are compact and rugged, making them suitable for industrial applications. The LED indicators allow users to monitor performance and identify trouble spots quickly, and multiple ports are provided for connecting a variety of different devices. The DA-682 embedded computers come with a reliable and stable hardware platform that lets you devote the bulk of your time to application development. This chapter describes hardware installation and connector interfaces of the DA-682 embedded computers.

The following topics are covered in this chapter:

| Placement Options                                |  |  |
|--------------------------------------------------|--|--|
| > Desktop                                        |  |  |
| > Rack mounting                                  |  |  |
| Wiring Requirements                              |  |  |
| Connecting the Power                             |  |  |
| Reset Button                                     |  |  |
| Front Panel LED                                  |  |  |
| Connecting to a Display                          |  |  |
| Connecting a PS/2 Keyboard and Mouse             |  |  |
| Connecting USB Devices                           |  |  |
| Gigabit LAN Ports                                |  |  |
| Upgrading the Memory Module                      |  |  |
| Installing a CompactFlash Card                   |  |  |
| Installing a SATA Hard Disk                      |  |  |
| Inserting and Removing Expansion Modules         |  |  |
| DA-SP08-I-DB/DA-SP08-DB Serial Expansion Modules |  |  |
| DA-SP08-I-TB Serial Expansion Module             |  |  |
| DA-LN04-RJ LAN Expansion Module                  |  |  |

### **Placement Options**

### **Desktop**

Place your DA-682 on a clean, flat, well-ventilated desktop. For better ventilation, leave some space between the DA-682 and other equipment. Do not place equipment or objects on top of the DA-682, as this might damage the computer's internal components.

### **Rack mounting**

The DA-682 has rackmount supports for installing the embedded computer on a standard rack.

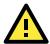

#### **ATTENTIONS**

- 1. For maximum safety, at least two persons should work together to lift, place, and attach the embedded computer to the rack.
- 2. Before you lift or move the embedded computer, make sure that the embedded computer is turned off and the power to the rack system is turned off.

Four rackmount screws are required to attach the DA-682 to a standard rack.

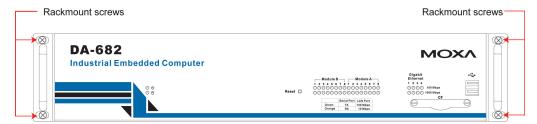

Follow these steps to install the DA-682 on a rack.

#### Step 1: Installing the rackmount supports.

Take the rackmount supports out of the packages. There are two packages, each of which contains 1 rackmount support, 1 rackmount hanger, 2 FMSM5X10 screws, and 6 FMSM4X6 screws.

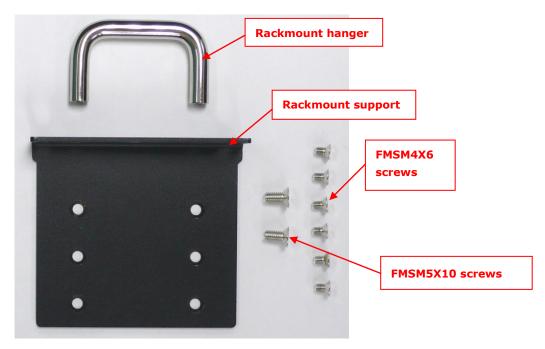

### Step 2: Installing rackmount hanger to the support.

Use 2 FMSM5X10 screws to attach the rackmount hanger to the ear. Repeat this procedure for the additional support and hanger.

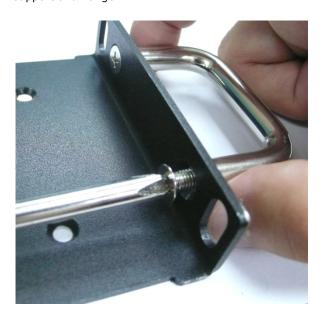

Step 3: Installing the rackmount ears to the DA-682.

Use 6 FMSM4X6 screws to attach one rackmount support to one side of the DA-682. Repeat this procedure for the additional support+hanger.

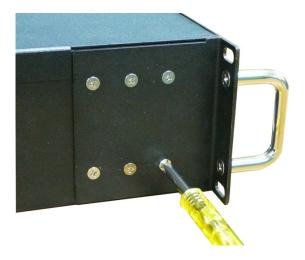

### Step 4: Installing the DA-682 to a rack.

Gently slide the DA-682 onto the rack, and then use screws provided by the rack supplier to fix the rackmount support to the rail.

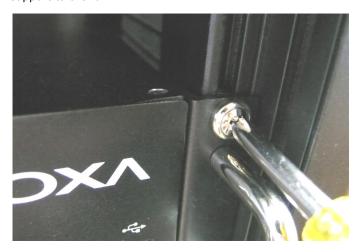

Note that four screws are required to attach the DA-682 to the rack. Use two screws on the left side and two screws on the right side.

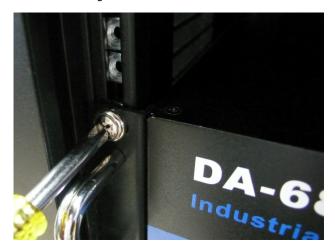

As a final check, make sure that the four screws are firmly attached to the rack.

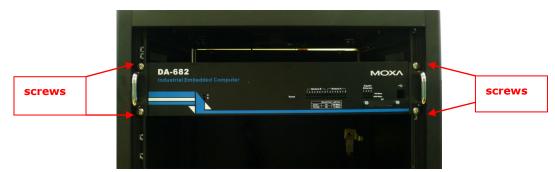

### Wiring Requirements

The following common safety precautions should be observed before installing any electronic device:

- Use separate paths to route wiring for power and devices. If power wiring and device wiring paths must cross, make sure the wires are perpendicular at the intersection point.
- You can use the type of signal transmitted through a wire to determine which wires should be kept separate.

  The rule of thumb is that wiring that shares similar electrical characteristics can be bundled together.
- Keep input wiring and output wiring separate.
- When necessary, it is strongly advised that you label wiring to all devices in the system.

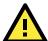

#### **ATTENTION**

Do not run signal or communication wiring and power wiring in the same wire conduit. To avoid interference, wires with different signal characteristics should be routed separately.

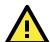

#### **ATTENTION**

#### Safety First!

Be sure to disconnect the power cord before installing and/or wiring your device.

#### **Electrical Current Caution!**

Calculate the maximum possible current in each power wire and common wire. Observe all electrical codes dictating the maximum current allowable for each wire size.

If the current goes above the maximum ratings, the wiring could overheat, causing serious damage to your equipment.

### **Temperature Caution!**

Be careful when handling the unit. When the unit is plugged in, the internal components generate heat, and consequently the outer casing may feel hot to the touch.

### **Connecting the Power**

To power on the DA-682 embedded computer, connect the power line to the DA-682's AC power connector (located on the right side of the rear panel) using the power cord shipped with the product, and then turn on the power switch. If the power is properly supplied, the Power LED will light up first, and then the Storage LED will start blinking when the Flash Disk Module is accessed during boot up. It takes about 30 to 60 seconds for the operating system to boot up.

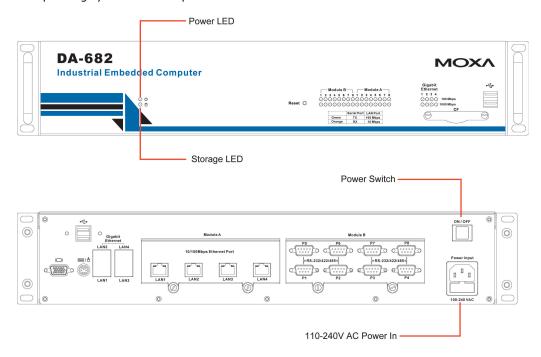

### **Reset Button**

Pressing the Reset button initiates a hardware warm reboot. The button plays the same role as a desktop PC's reset button. After pressing the reset button, the system will reboot automatically. During normal use, you should NOT use the Reset Button. You should only use this button if the software is not working properly. To protect the integrity of data being transmitted or processed, you should always reset the system from the operating system with the software reboot function.

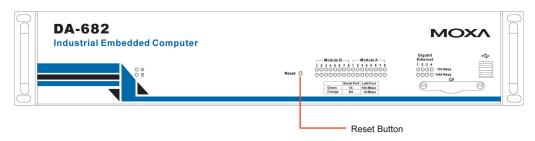

### **Front Panel LED**

There are 40 LED indicators on the front panel. Information about each LED is given in the following table.

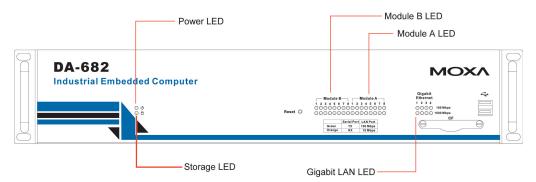

| LED                     | Color           | Description                                               |
|-------------------------|-----------------|-----------------------------------------------------------|
| Power                   | Green           | Power is on                                               |
| Power                   | Off             | No power input or power error exists                      |
| Ctorage                 | Orange/Blinking | Data is being written to or to read from the storage unit |
| Storage                 | Off             | Storage unit is idle                                      |
| Cianhit I ANI           | Green           | 100 Mbps Ethernet mode                                    |
| Gigabit LAN<br>LEDs 1-4 | Orange          | 1000 Mbps (Gigabit) Ethernet mode                         |
| LEDS 1-4                | Off             | No operation or 10 Mbps Ethernet mode                     |
|                         | Green           | 100 Mbps Ethernet mode or                                 |
| Module A LEDs           |                 | TX signal of serial port is active.                       |
| 1-8                     | Orange          | 10 Mbps Ethernet mode or                                  |
| 1-0                     |                 | RX signal of serial port is active.                       |
|                         | Off             | No operation                                              |
|                         | Green           | 100 Mbps Ethernet mode or                                 |
| Module B LED            |                 | TX signal of serial port is active.                       |
| 1-8                     | Orange          | 10 Mbps Ethernet mode or                                  |
| 1-0                     |                 | RX signal of serial port is active.                       |
|                         | Off             | No operation                                              |

# **Connecting to a Display**

Your DA-682 embedded computer comes with a D-Sub 15-pin female connector to connect to the VGA monitor. Be sure to remove the power before you connect or disconnect the monitor cable.

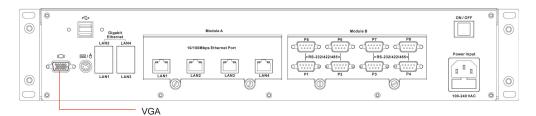

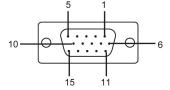

| Pin No. | Signal Definition |  |
|---------|-------------------|--|
| 1       | RED               |  |
| 2       | GREEN             |  |
| 3       | BLUE              |  |
| 4       |                   |  |
| 5       | GND               |  |
| 6       | CRT_DETECT#       |  |
| 7       | GND               |  |
| 8       | GND               |  |
| 9       | +5V               |  |
| 10      | GND               |  |
| 11      |                   |  |
| 12      | DDC_DATA          |  |
| 13      | HSYNC             |  |
| 14      | VSYNC             |  |
| 15      |                   |  |

# Connecting a PS/2 Keyboard and Mouse

Your DA-682 embedded computer comes with a PS/2 mini-DIN connector to connect to a PS/2 keyboard and PS/2 mouse. This 6-pin mini-DIN connector has the pin assignments shown below.

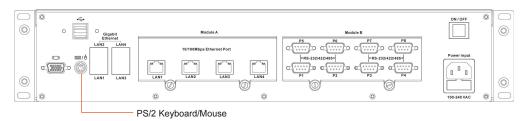

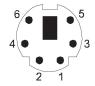

| Pin No. | Signal Definition   |  |  |
|---------|---------------------|--|--|
| 1       | PS/2 Keyboard Data  |  |  |
| 2       | PS/2 Mouse Data     |  |  |
| 3       | GND                 |  |  |
| 4       | VCC                 |  |  |
| 5       | PS/2 Keyboard Clock |  |  |
| 6       | PS/2 Mouse Clock    |  |  |

Use the Y-type cable to convert the mini-DIN connector into two 6-pin mini-DIN connectors to connect both a PS/2 keyboard and PS/2 mouse at the same time.

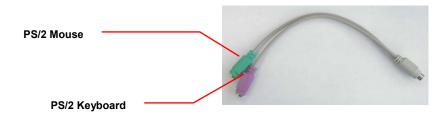

### **Connecting USB Devices**

The DA-682 embedded computer has four USB 2.0 ports, with two ports on the front panel and the other two on the rear panel. All of the ports are UHCI, Rev 2.0 compliant and support Plug & Play and hot swapping. These ports can be used to connect USB devices, such as a keyboard, mouse, USB flash disk, and USB CD-ROM. In addition, both USB ports support system boot up, which can be activated by modifying the BIOS settings. The chapter "BIOS Setup" describes the configuration process in detail.

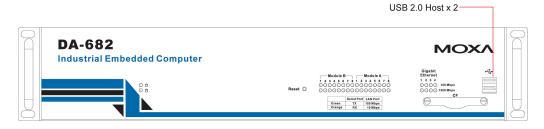

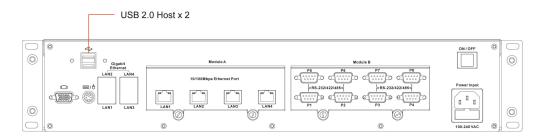

# **Gigabit LAN Ports**

The DA-682 Basic System has 4 Gigabit LAN ports. When the cable is properly connected, the LEDs on the RJ45 connectors will glow to indicate a proper connection.

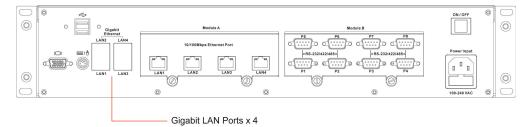

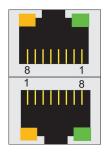

| Pin | 10/100 Mbps | 1000 Mbps |  |
|-----|-------------|-----------|--|
| 1   | ETx+        | TRD(0)+   |  |
| 2   | ETx-        | TRD(0)-   |  |
| 3   | ERx+        | TRD(1)+   |  |
| 4   |             | TRD(2)+   |  |
| 5   |             | TRD(2)-   |  |
| 6   | ERx-        | TRD(1)-   |  |
| 7   |             | TRD(3)+   |  |
| 8   |             | TRD(3)-   |  |

| LED                                                | Color | Description                            |  |
|----------------------------------------------------|-------|----------------------------------------|--|
| Gigabit RJ45                                       | Green | 100 Mbps Ethernet mode                 |  |
| Connector Orange 1000 Mbps (Gigabit) Ethernet mode |       | 1000 Mbps (Gigabit) Ethernet mode      |  |
|                                                    | Off   | Not operating or 10 Mbps Ethernet mode |  |

The default IP addresses and netmasks of the Gigabit LAN ports are as follows:

|       | Default IP Address | Netmask       |
|-------|--------------------|---------------|
| LAN 1 | 192.168.3.127      | 255.255.255.0 |
| LAN 2 | 192.168.4.127      | 255.255.255.0 |
| LAN 3 | 192.168.5.127      | 255.255.255.0 |
| LAN 4 | 192.168.6.127      | 255.255.255.0 |

# **Upgrading the Memory Module**

The DA-682 embedded computer supports one 200-pin DDR2 400/533 SODIMM module, up to 1GB. One DDR2 SDRAM memory module is installed at the factory. To upgrade the DDR2 SDRAM memory module, follow these instructions:

- 1. Disconnect the DA-682 from the power source.
- 2. The DA-682's memory module is located inside the DA-682's bottom panel. Turn the DA-682 upside down, and unscrew the memory module cover.

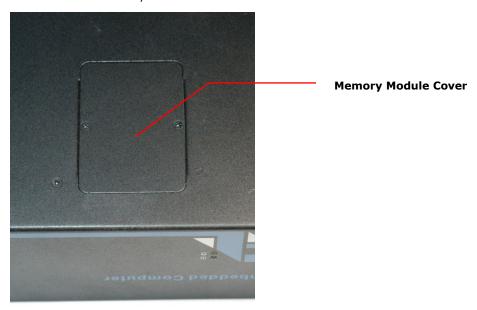

3. After removing the memory module cover, you should see the DDR2 SDRAM module.

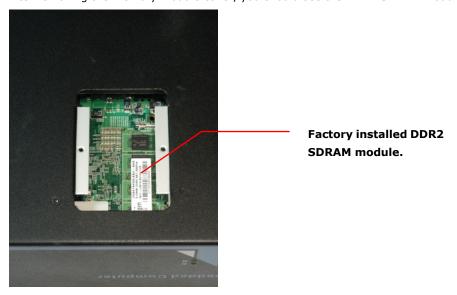

4. Carefully remove and replace the memory module. Be sure to orient the module correctly.

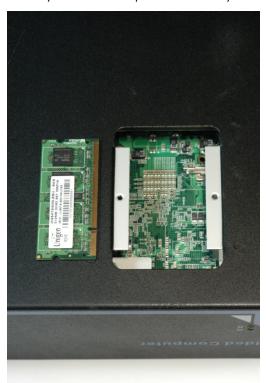

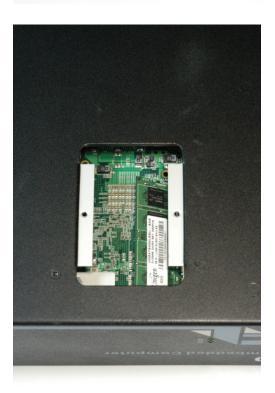

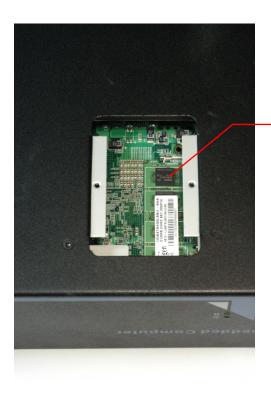

Orient the memory module correctly

5. Replace the DA-682 memory module cover.

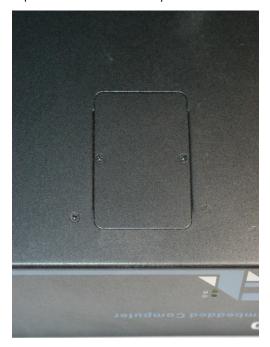

# **Installing a CompactFlash Card**

The DA-682 embedded computer comes with a CompactFlash socket. To insert a CompactFlash card, follow these instructions.

- 1. Disconnect the DA-682 from its power source.
- 2. The DA-682's CompactFlash socket is located on the right side of front panel. Unscrew the CompactFlash socket cover.

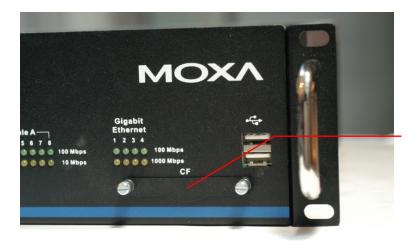

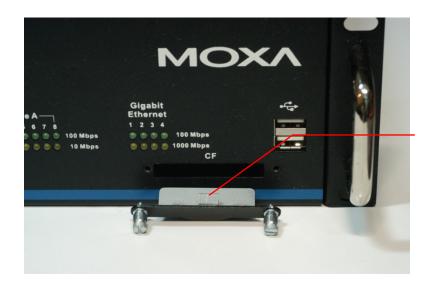

Unscrew the CF socket cover

CF Socket Cover 3. There is a tenon/hook on the cover of CF socket. Turn the CompactFlash card over and then insert the CompactFlash card into the tenon/hook of CF socket cover.

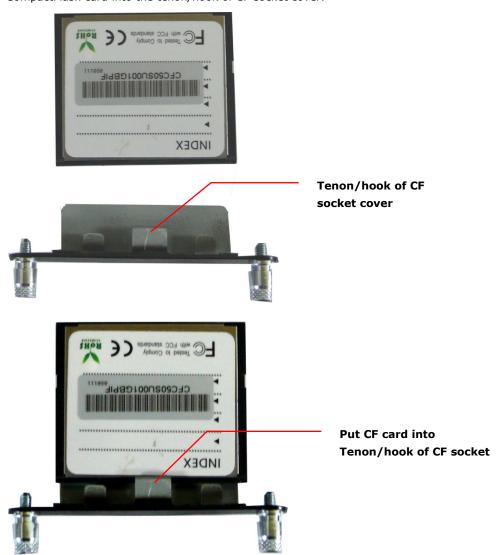

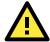

### **ATTENTION**

Be careful of how you orient the CompactFlash card. You should turn the CF card bottom side up, in order to hook CF card into CF socket cover.

4. Gently insert the CompactFlash card into the CF socket, making sure that the card is oriented correctly.

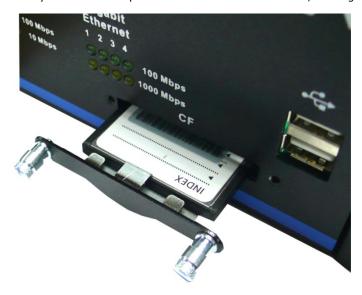

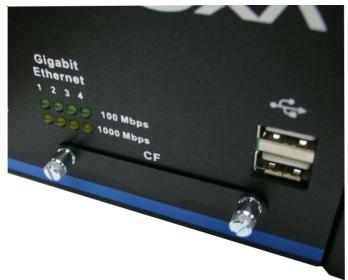

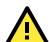

### **ATTENTION**

The DA-682 embedded computer does not support the CompactFlash hot swap and PnP (Plug and Play) functions. It is necessary to remove power source first before inserting or removing the CompactFlash card.

# **Installing a SATA Hard Disk**

The DA-682 embedded computer has one SATA connector for installing a SATA hard disk. To install a 2.5-inch SATA hard disk, follow these instructions.

- 1. Disconnect the DA-682 from its power source.
- 2. Open the top cover of the DA-682. A hard disk bracket is located on the right side of the DA-682.

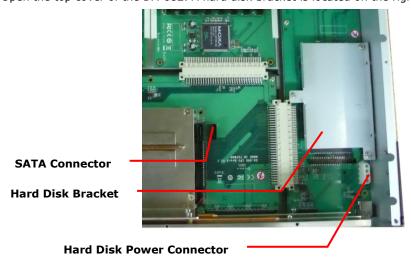

3. Remove hard disk bracket.

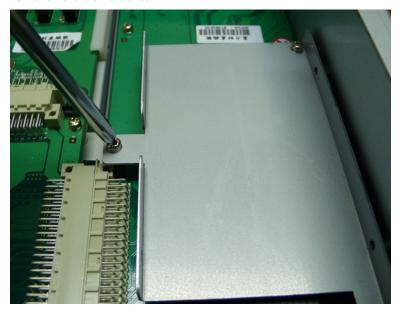

4. Install the SATA hard disk in the hard disk bracket.

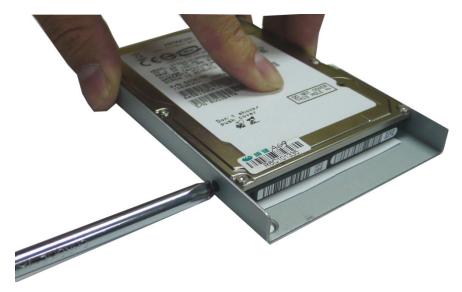

5. Next, install the SATA hard disk and hard disk bracket back into the DA-682.

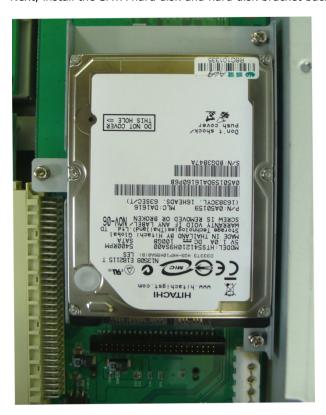

6. Connect the SATA disk cable and power cable to the SATA hard disk.

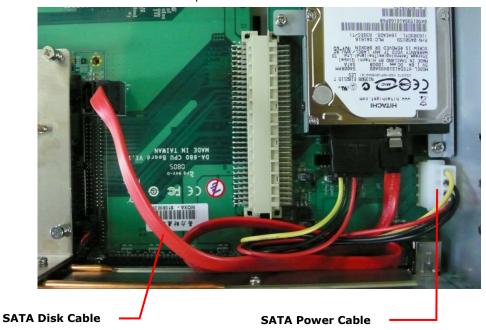

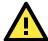

#### **ATTENTION**

The SATA hard disk cable and SATA power cable are not included in the basic shipment of the DA-682 embedded computer. Any standard SATA disk cable and power cable can be used.

# **Inserting and Removing Expansion Modules**

The DA-682 embedded computer has two expansion slots for inserting expansion modules. Expansion modules can be installed in either on Slot A or Slot B. To insert or remove expansion modules, follow these instructions.

- 1. Disconnect the DA-682 from the power source.
- 2. Unscrew expansion module A or module B on the rear panel.

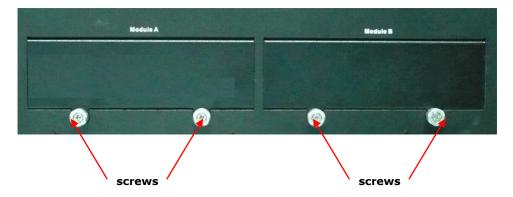

3. Carefully insert or remove the expansion module by pushing or pulling on the two screws at the same time. By pushing or pulling on the two screws evenly, you can ensure that the board is inserted or removed without being damaged.

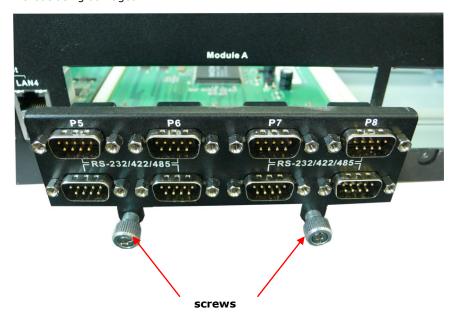

# DA-SP08-I-DB/DA-SP08-DB Serial Expansion Modules

The DA-SP08-I-DB and DA-SP08-DB serial expansion modules have 8 software-selectable serial ports with DB9 connectors. The DA-SP08-I-DB supports 2 KV isolation protection for all signals. Each port can be configured by software for RS-232, RS-422, or RS-485.

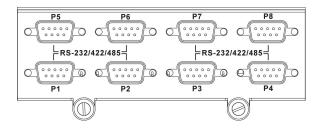

The pin assignments for the ports are shown in the following table:

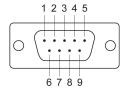

| Pin | RS-232 | RS-422  | RS-485 (4-wire) | RS-485 (2-wire) |
|-----|--------|---------|-----------------|-----------------|
| 1   | DCD    | TxDA(-) | TxDA(-)         |                 |
| 2   | RxD    | TxDB(+) | TxDB(+)         |                 |
| 3   | TxD    | RxDB(+) | RxDB(+)         | DataB(+)        |
| 4   | DTR    | RxDA(-) | RxDA(-)         | DataA(-)        |
| 5   | GND    | GND     | GND             | GND             |
| 6   | DSR    |         |                 |                 |
| 7   | RTS    |         |                 |                 |
| 8   | CTS    |         |                 |                 |

# **DA-SP08-I-TB Serial Expansion Module**

The DA-SP08-I-TB serial expansion module has 8 software-selectable isolated serial ports with 5-pin terminal blocks. Each port can be configured by software for RS-232, RS-422, or RS-485.

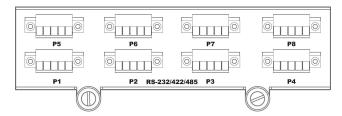

The pin assignments for the ports are shown in the following table:

| Pin | RS-422 | RS-485 (2-wire) | RS-232 |
|-----|--------|-----------------|--------|
| 1   | TXD+   |                 | TXD    |
| 2   | TXD-   |                 | RXD    |
| 3   | RXD+   | DATA+           | RTS    |
| 4   | RXD-   | DATA-           | CTS    |
| 5   | GND    | GND             | GND    |

# **DA-LN04-RJ LAN Expansion Module**

The DA-LN04-RJ LAN expansion module has 4 10/100 Mbps Ethernet ports with RJ45 connectors.

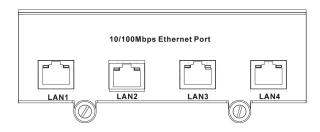

The pin assignments for the ports are shown in the following table:

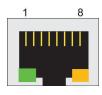

| Pin No. | Signal Definition |
|---------|-------------------|
| 1       | TX+               |
| 2       | TX-               |
| 3       | RX+               |
| 4       |                   |
| 5       |                   |
| 6       | RX-               |
| 7       |                   |
| 8       |                   |

There are two LEDs on each RJ45 port for indicating the status of the port.

| LED                  | Color  | Description            |
|----------------------|--------|------------------------|
| RJ45 Connector Green |        | 100 Mbps Ethernet mode |
|                      | Yellow | 10 Mbps Ethernet mode  |
|                      | Off    | Inactive               |

# **BIOS Setup**

This chapter describes the BIOS settings of the DA-682 embedded computers. The BIOS is a set of input/output control routines for peripherals. The BIOS is used to initialize basic peripherals and helps boot the operating system before the operating system is loaded. The BIOS setup allows the user to modify the system configurations of these basic input/output peripherals. All of the configurations will be stored in the battery backed up CMOS RAM, which retainsthe system information after system reboots or the power is removed.

The following topics are covered in this chapter:

|  | Entering | the | <b>BIOS</b> | Setup | Utility |
|--|----------|-----|-------------|-------|---------|
|--|----------|-----|-------------|-------|---------|

### ☐ Modifying the BIOS Main Settings

- Basic Configuration
- System Security

#### □ Advanced Settings

- > Hard Disk Boot Priority
- > Advanced BIOS Features
- CPU Features
- > Advanced Chipset Settings
- > PnP/PCI Configurations
- > Frequency/Voltage Control

#### □ Peripherals

- > OnChip IDE Device
- Onboard Device
- > Onboard GigaLan Control
- Onboard I/O Chip Setup

### □ Power

- > Wake Up Control
- ☐ Hardware Monitor
- □ Load Defaults
- ☐ Exiting the BIOS Setup
- □ Upgrading the BIOS

### **Entering the BIOS Setup Utility**

To enter the BIOS setup utility, press the "Del" key while the system is booting up. The main BIOS Setup screen will appear.

A basic description of each function key is listed at the bottom of the screen. Refer to these descriptions to learn how to scroll about the screen, how to select by pressing "Enter," and how to use the other hot keys listed below.

F1: General Help F5: Previous Value F6: Default Settings F7: Turbo Settings

F10: Save ESC: Exit

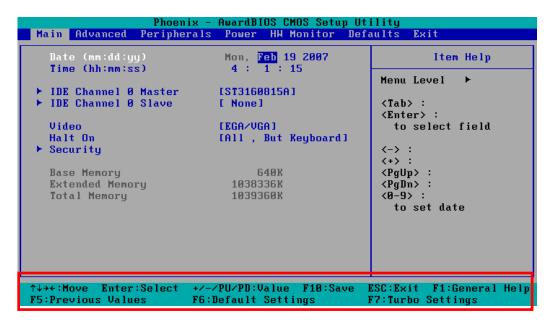

## **Modifying the BIOS Main Settings**

## **Basic Configuration**

After entering the BIOS Setup, or choosing the "Main" option, the BIOS main menu will be displayed. Use this menu to check the basic system information such as memory and IDE hard drive. You can also use the menu for configuring basic system parameters, such as date, time, hard drive, display, and system security.

## **System Security**

To set up system security, select the "Security" option under "Main" to bring up the following screen.

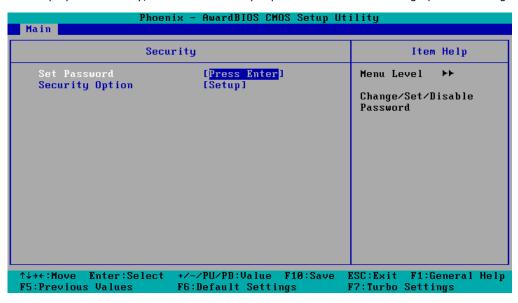

This menu includes two options: "Set Password" and "Security Option."

When you select the Set Password option, a pop-up "Enter Password:" window will appear on the screen. The password that you type will replace the password stored in the CMOS memory. You will be required to confirm the new password. Just re-type the password and then press **<Enter>**. You may also press **<Enter>** to abort the selection and not enter a password.

To clear an existing password, just press **<Enter>** when you are prompted to enter the password. A message will show up confirming that the password will be disabled. Once the password is disabled, the system will boot and you can enter the "BIOS Setup Menu" without entering a password.

Once a password has been set, you will be prompted to enter the password each time you enter Setup. This prevents unauthorized persons from changing any part of your system configuration. In addition, when a password setting is enabled, you can set up the BIOS to request a password each time the system is booted up. The "Security Option" setting determines when a password prompt is required. If the "Security Option" is set to "System," the password must be entered both at boot up and when entering the BIOS Setup Menu. If the password is set for "Setup," the password prompt only occurs when you enter the "BIOS Setup Menu."

## **Advanced Settings**

The "Advanced Features" screen will appear when choosing the "Advanced" item from the main menu.

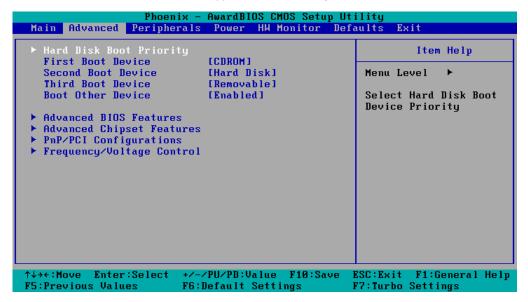

## **Hard Disk Boot Priority**

#### First/Second/Third Boot Device

This option allows users to select or change the device boot priority. You may set 3 levels of priority to determine the boot up sequence for different bootable devices, such as a hard drive, CD-ROM, and removable devices. Select the order in which devices will be searched in order to find a boot device. The available options are "CDROM (default for first boot device)," "Removable" (default for third boot device), "Hard Disk" (default for second boot device) and "Disabled."

#### **Boot Other Devices**

This setting allows the system to try to boot from other devices if the system fails to boot from the 1st, 2nd, or 3rd boot devices. The options are "Enabled" (default) and "Disabled."

#### **Advanced BIOS Features**

When you select the "Advanced BIOS Features" option under the "Advanced" menu, the following configuration menu will appear.

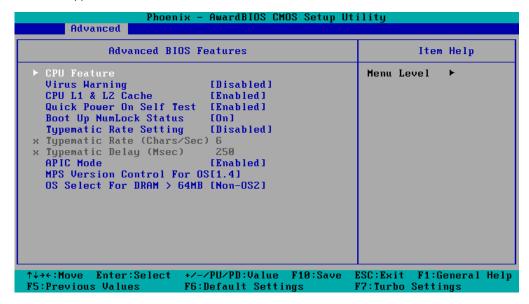

#### **CPU Features**

#### **Virus Warning**

This item allows you to choose the VIRUS warning feature for IDE hard disk boot sector protection. If this function is enabled and someone attempts to write data into this area, the BIOS will display a warning message on the screen and sound an audio alarm (beep).

Options: Disabled (default), Enabled.

#### CPU L1 & L2 Cache

Make the CPU internal cache active or inactive. System performance may degrade if you disable this item.

Options: Enabled (default), Disabled.

#### **Quick Power on Self Test**

This setting allows the system to skip certain tests while the system boots up. Enable this feature to speed up the boot up process.

Options: Enabled (default), Disabled.

#### **Boot Up NumLock Status**

Select the power on state for NumLock.

Options: On (default), Numpad keys are number keys.

Off, Numpad keys are arrow keys.

#### **Typematic Rate Setting**

When "Enabled" both "Typematic Rate" and "Typematic Delay" can be configured. Typematic Rate determines the keystroke repeat rate used by the keyboard controller.

Options: Disabled (default), Enabled

#### Typematic Rate (Chars/Sec)

The rate at which the keyboard will repeat a keystroke if users press key continuously.

#### **Typematic Delay (milliseconds)**

The delay before keystrokes begin to repeat.

Options: 250 ms (default), 500 ms, 750 ms, 1000 ms

#### **APIC Mode**

Set the "Advanced Programmable Interrupt Controller" as active or inactive.

Options: Disabled, Enabled (default)

#### MPS Version Control for OS

Set the "Multi-Processor Specification." 1.1 was the original specification. MPS version 1.4 adds extended configuration tables for improved support for multiple PCI bus configurations and greater expandability. In addition, MPS 1.4 introduces support for a secondary PCI bus without requiring a PCI bridge.

Options: 1.1, 1.4 (default)

#### OS Select for DRAM > 64 MB

Select "OS2" only if you are running the OS/2 operating system with greater than 64 MB of RAM.

Options: Non-OS2 (default), OS2

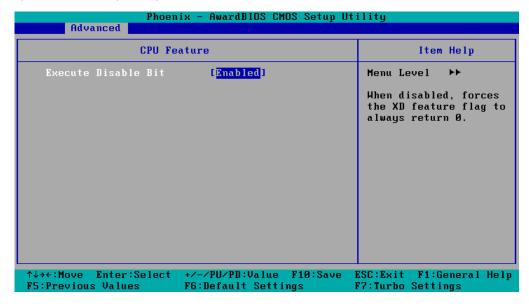

#### **Execute Disable Bit**

Intel hardware-based security feature can help reduce system exposure to viruses and malicious code.

Options: Enabled (default), Disabled.

## **Advanced Chipset Settings**

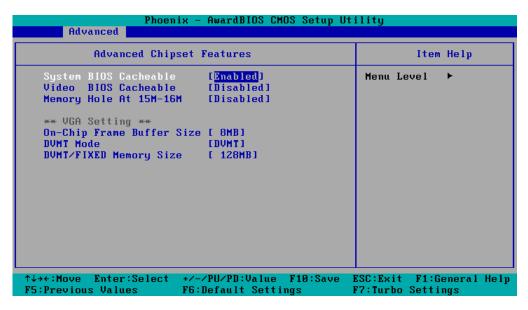

#### **System BIOS Cacheable**

The BIOS ROM addresses F0000h to FFFFFh are cached, and the cache controller is enabled to access the system. Enable it to speed up system performance.

Options: Enabled (default), Disabled

#### **Video BIOS Cacheable**

Enabling this feature allows the caching of the video BIOS and may improve performance. A system error could occur if another program writes to this memory cache area.

Options: Enabled, Disabled (default)

#### Memory Hole at 15M-16M

When enabled, the system will reserve a system memory area for the ISA adapter ROM, and this memory area will not be available for caching.

Options: Enabled, Disabled (default)

#### **On-Chip Frame Buffer Size**

This item determines the frame buffer size for the VGA function, and will share the system memory.

Options: 1 MB, 8 MB (default)

#### **DVMT Mode**

Setting the DVMT operating mode. When set to "Fixed," the graphics driver will reserve a fixed portion of the system memory as graphics memory. When set to "DVMT," the graphics driver will dynamically allocate system memory as graphics memory, according to system and graphics requirements. When set to "BOTH," the graphics driver will allocate a fixed amount of memory as dedicated graphics memory, as well as allow more system memory to be dynamically allocated between the graphics processor and the operating system.

Options: FIXED, DVMT (default), BOTH

#### **DVMT/FIXED Memory Size**

Sets the maximum amount of system memory that can be allocated as graphics memory.

Options: 64 MB, 128 MB (default).

## PnP/PCI Configurations

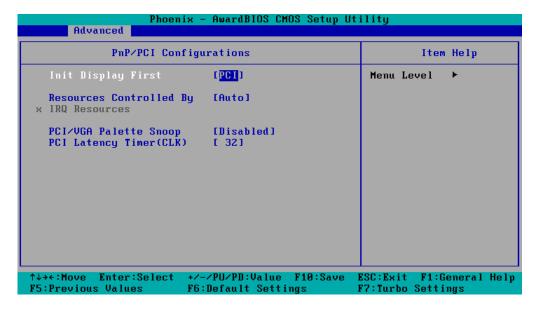

#### **Init Display First**

This item allows you to decide whether the PCI interface or onboard graphic chip is activated first.

Options: PCI (default), Onboard

#### **Resources Controlled By**

The BIOS can automatically configure all boot and Plug and Play compatible devices. If you choose Auto, you will not be able to assign IRQ and memory base address fields manually, since the BIOS assigns them automatically.

Options: Auto (default), Manual

#### IRQ Resources

When resources are controlled manually, you can assign each system interrupt to Reserved or PCI device. This is only configurable when "Resources Controlled By" is set to "Manual."

Options: IRQ 3, 4, 5, 7, 10, 11 for PCI device.

#### **PCI/VGA Palette Snoop**

This item can be used to fix the color display error of non-standard VGA display adaptors such as graphics accelerators or MPEG video cards.

Options: Disabled (default), Enabled

#### **PCI Latency Timer (CLK)**

Configure PCI Latency Time to optimize the PCI speed. The range of possible values is "0" to "255" with a default value of "32."

## Frequency/Voltage Control

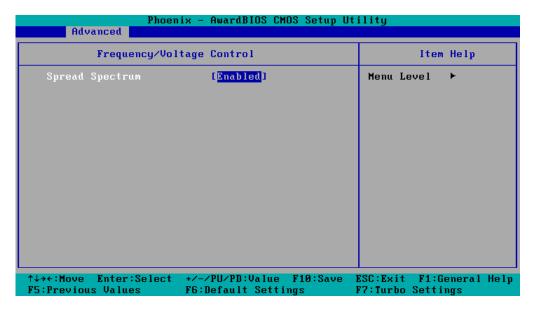

#### **Spread Spectrum**

Select "Enabled" to reduce EMI (Electromagnetic Interference). The default is "Enabled."

# **Peripherals**

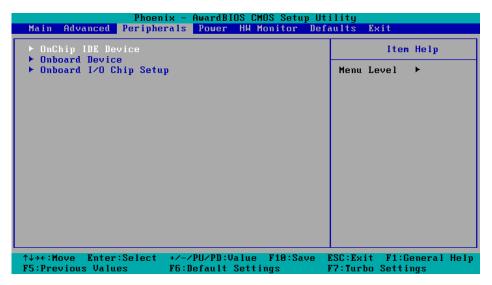

### **OnChip IDE Device**

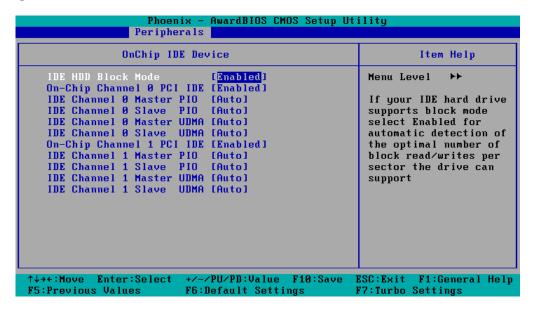

#### **IDE HDD Block Mode**

Block mode is otherwise known as block transfer, multiple commands, or multiple sector read/write. Select the "Enabled" option if your IDE hard drive supports block mode (most new drives do). The system will automatically determine the optimal number of blocks to read and write per sector.

Options: Enabled (default), Disabled

#### On-Chip Channel 0/1 PCI IDE

This item lets users enable or disable the IDE channel.

Options: Disabled, Enabled (default)

#### IDE Channel 0/1 Master/Slave PIO

The IDE PIO (Programmed Input/Output) fields let you set a PIO mode (0-4) for each of the IDE devices that the onboard IDE interface supports. Modes 0 to 4 will increase performance incrementally. In Auto mode, the system automatically determines the best mode for each device.

Options: Auto (default), Mode0, Mode1, Mode2, Mode3, Mode4

#### IDE Channel 0/1 Master/Slave UDMA

Ultra DMA functionality can be implemented if it is supported by the IDE hard drives in your system. Your operating environment also requires a DMA driver (Windows 95 OSR2 or a third party IDE bus master driver). If your hard drive and your system software both support Ultra DMA, select "Auto" to enable BIOS support.

Options: Auto (default), Disabled

### **Onboard Device**

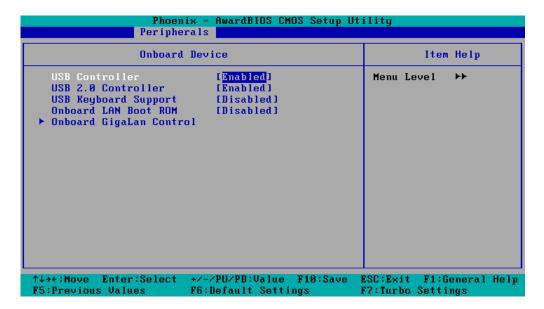

#### **USB Controller**

This feature allows you to enable/disable the USB controller.

Options: Enabled (default), Disabled

#### **USB 2.0 Controller**

This feature allows you to enable/disable the USB 2.0 controller.

Options: Enabled (default), Disabled

#### **USB Keyboard Support**

This item is useful for DOS systems. Enable it if you want to use a USB keyboard under a DOS environment.

Options: Enabled, Disabled (default)

#### Onboard LAN Boot ROM

Decide whether to invoke the boot ROM of the onboard LAN chip.

Options: Enabled, Disabled (default)

## **Onboard GigaLan Control**

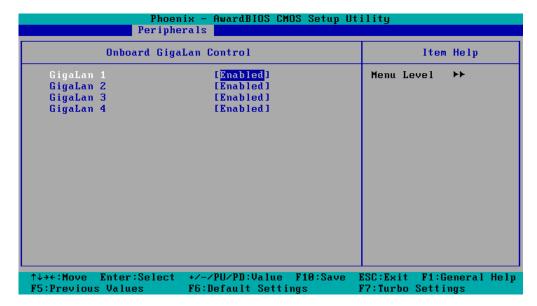

#### GigaLan 1/2/3/4

Used to Enable/Disable the onboard Giga LAN controller.

Options: Enabled (default), Disabled

## **Onboard I/O Chip Setup**

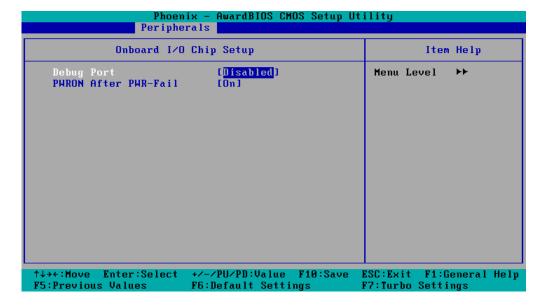

#### **Debug Port**

Select an address and corresponding interrupt for this debug port. This port is only for engineers who are debugging programs.

Options: Disabled (default), 3F8/IRQ4

#### **PWRON after PWR-Fail**

This field determines whether your system will boot after restoring power from a power failure. If you select "On," the system will boot after restoring power from a power failure. If you select "Former-Sts" (Former Status), the system will boot or not, depending on the status before the power failure.

Options: Off, On (default), Former-Sts.

### **Power**

The Power Setup Menu allows you to configure your system power-up/ power-down options.

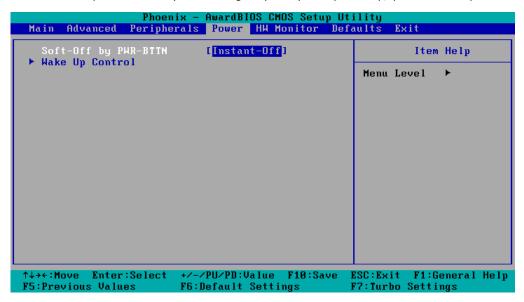

#### **Soft-Off by PWR-BTTN**

Select the "Instant-Off" option if you would like the system to power down immediately after pushing the power button. Selecting the "Delay 4 Sec" option will require pushing the power button continuously for at least 4 seconds before the system powers down.

Options: Delay 4 Sec, Instant-Off (default).

### **Wake Up Control**

Press "Enter" to select Wake Up Control items.

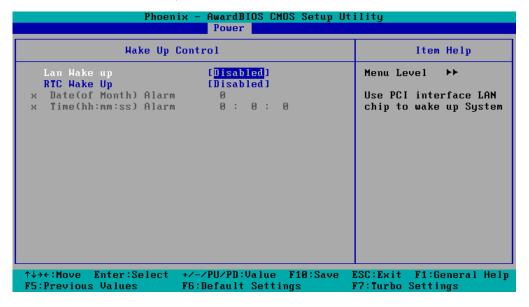

#### Lan Wake up

This feature is used to wake up the system by a LAN device from a remote host. Users can select the PCI interface. Please note that this function is only for working with the DA-LN04-RJ LAN module.

Options: Disabled (default), PCI

#### **RTC Wake Up**

When "Enabled," you can set the date and time at which the RTC (real-time clock) alarm awakens the system from Suspend mode.

Options: Disabled (default), Enabled.

#### Date (of Month) Alarm

Set the "date" for the "RTC Wake Up" function when "RTC Wake Up" is set to "Enabled."

#### Time (hh: mm: ss) Alarm

You can set the hour, minute, and second of the "RTC Wake Up" function when "RTC Wake Up" is set to "Enabled."

## **Hardware Monitor**

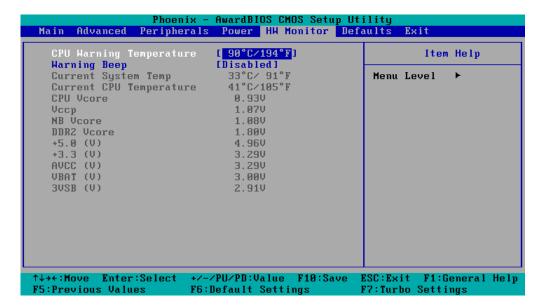

#### **CPU Warning Temperature**

This item sets the CPU warning temperature. When the CPU temperature is higher than this setting, the system will throttle down to 75%. When the CPU temperature is higher than this setting plus 10°C, the system will throttle down to 50%.

Options: 80°C/176°F, 90°C/194°F (default), 100°C/212°F, Disabled.

#### **Warning Beep**

Set the beep to sound or not sound when the CPU temperature is over the CPU warning temperature.

Options: Disabled (default), Enabled.

## **Load Defaults**

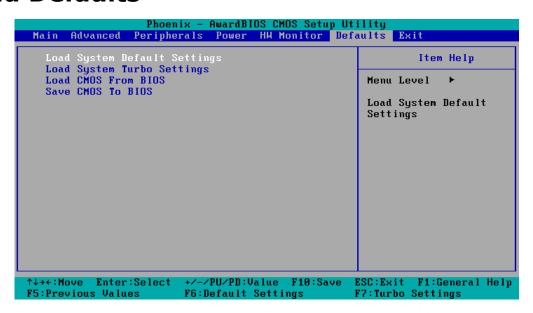

### **Load System Default Settings**

Use this option to load system factory default settings instead of the current BIOS settings. This option is useful for when the system is unstable. Users do not need to remember what settings were active before the system fails.

#### **Load System Turbo Settings**

Use this option to load system optimized settings. If the system is not stable, please load the system default settings.

#### **Load CMOS from BIOS**

Use this option to load BIOS settings from flash ROM to CMOS.

#### Save CMOS to BIOS

Use this option to save the BIOS settings from the CMOS to flash ROM.

## **Exiting the BIOS Setup**

To exit the BIOS setup utility, choose "Exit." Pressing <ESC> will achieve the same result.

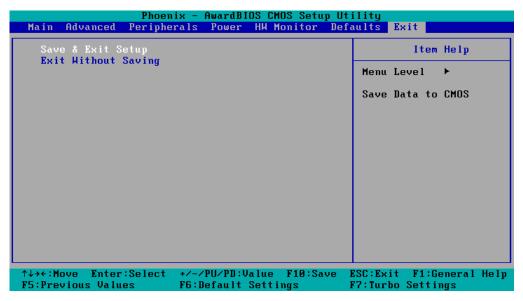

#### Save & Exit Setup

Save all configuration changes to CMOS (memory) and exit setup. A confirmation message will be displayed before proceeding.

#### **Exit Without Saving**

Abandon all changes made during the current session and exit setup. A confirmation message will be displayed before proceeding.

## **Upgrading the BIOS**

This section describes how to upgrade the bios.

#### Step 1: Create a Bootable USB Disk.

There are two recommended methods for creating a bootable USB disk:

Method 1: Use HP USB Disk Format Tool

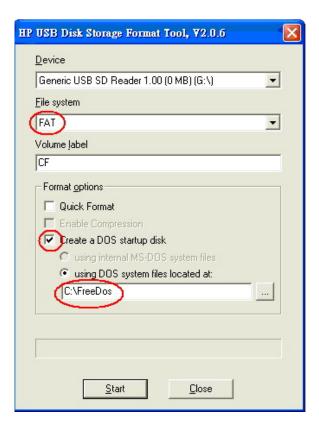

- 1. Download FreeDOS system files kernel.sys and command.com from http://www.freedos.org/kernel/
- 2. Copy DOS system files **kernel**.sys and **command.com** to a specified directory (**C:\FreeDOS** in this example).
- 3. Start the HP USB Disk Storage Format Tool and select the USB device that you want to use as a bootable disk in the **Device** drop down box.
- 4. Select FAT in the **File system** drop down box.
- 5. Type the disk name in the Volume label field.
- 6. Check the option **Create a DOS startup disk** under format options.
- 7. Specify the directory of the system files (for example, **C:\FreeDOS**).
- 8. Click **Start** to format and create the USB disk.

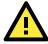

#### **ATTENTION**

HP's USB Disk Storage Format Tool can be downloaded from many web sites. Use the phrase "HP USB Disk Storage Format Tool" to search the Internet, and then download the tool from one of the websites that is listed.

Method 2: Use the BootFlashDOS utility.

Run the BootFlashDOS utility and then press Start.

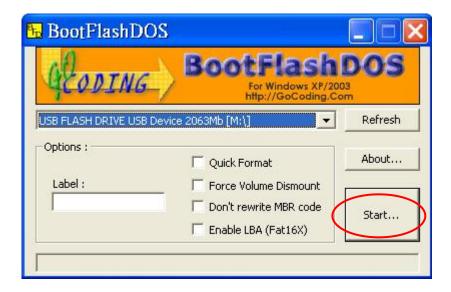

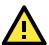

#### **ATTENTION**

The BootFlashDOS utility can be downloaded from the following website: http://gocoding.com/page.php?al=bootflashdos.

#### Step 2: Prepare the Upgrade Tool and BIOS Binary File.

You must use the BIOS upgrade installation file to upgrade the BIOS. You can download it from the Moxa Download Center at:

http://web4.moxa.com/support/download\_center.asp

- Get the BIOS upgrade installation file. The file name should have following format: BIOS\_DA-68X\_V1.0\_Build\_08042310.zip.
- 2. Copy the file to the Bootable USB Disk.
- 3. Double click to extract the BIOS update installation file. The file includes a binary file in the form xxxxxxx.Sxx and the upgrade utility named **awdflash.exe**.

#### Step 3: Set up the BIOS to Boot from the USB Disk.

- 1. Insert the USB disk.
- 2. Power on and press **DEL** to enter the BIOS Setup menu.
- 3. Select Advanced  $\rightarrow$  Hard Disk Boot Priority and then press Enter.
- 4. From the Setup menu, use "  $\uparrow$  " or "  $\downarrow$  " to select the USB device.
- 5. Press "+" to move it up to the first priority, and press "Esc" to exit the setup menu.
- 6. Make sure the first boot device is Hard Disk. If it isn't, press Enter to change it.
- 7. Select Exit → Save & Exit Setup and then press Enter.
- 8. Choose Y to save to the CMOS and then exit.

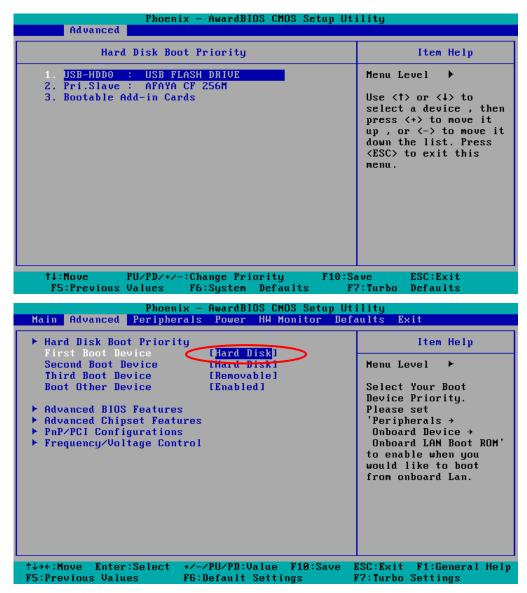

Step 4: Run awdflash.exe to upgrade the BIOS.

- 1. If the BIOS Setup is correct, it will restart and boot from the USB disk.
- 2. Run **awdflash xxxxxxx.Sxx** from the command line to upgrade the BIOS. Replace xxxxxxx.Sxx with the BIOS binary file name discussed in Step 2.
- 3. Press **F1** to reset the system after the bios update is complete. The system should reboot at this time.

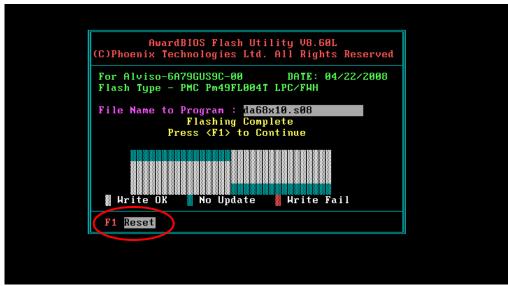

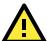

#### **ATTENTION**

Do **NOT** switch off the power supply during the BIOS upgrade, since doing so may cause the system to crash.

#### Step 5: Load BIOS Default.

1. If the BIOS upgrade is successful, it should reboot and the following screen should appear.

```
Phoenix - AwardBIOS v6.00PG, An Energy Star Ally
Copyright (C) 1984-2008, Phoenix Technologies, LTD

MOXA DA-68X Series V1.00S08

Main Processor : Intel(R) Celeron(R) M processor 1.00GHz(100x10.0)

DDR2 SDRAM Speed : 409M

IDE Channel 0 Master : None
IDE Channel 0 Slave : None
IDE Channel 1 Master : None
IDE Channel 1 Slave : None
CMOS checksum error - Defaults loaded

Press F1 to continue, DEL to enter SETUP

04/22/2008-Alviso-6A79GUS9C-00
```

- 2. Press  ${f DEL}$  to open the BIOS Setup menu.
- 3. Select **Defaults** → **Load System Default Settings** and then choose **Y**.
- 4. Select Exit → Save & Exit Setup and then press Enter to choose Y to save the settings to CMOS and exit.

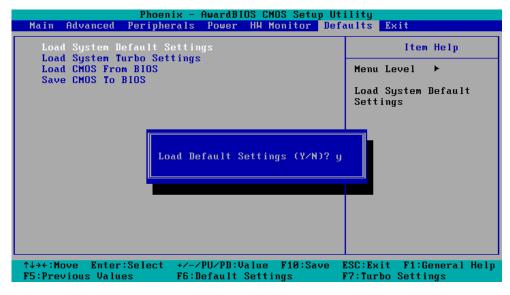

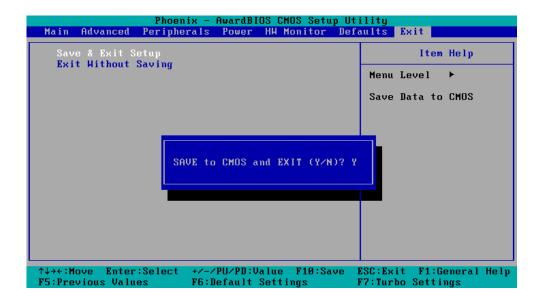

A

# **Safety Installation Instructions**

### A. RTC Battery Warning

**CAUTION:** There is a risk of explosion if battery is replaced by an incorrect type. Dispose of used batteries according to the instructions.

#### **B. Fuse Warning**

CAUTION: For continued protection against fire, replace only with same type and rating of fuse.

#### C. Rackmount Warning

The following or similar rackmount instructions are included with the installation instructions:

- (1) Elevated Operating Ambient: If installed in a closed or multi-unit rack assembly, the operating ambient temperature of the rack environment may be greater than the room ambient temperature. Therefore, consideration should be given to installing the equipment in an environment compatible with the maximum ambient temperature (Tma) specified by the manufacturer.
- (2) **Reduced Air Flow:** Installation of the equipment in a rack should be such that the amount of air flow required for safe operation of the equipment is not compromised.
- **(3) Mechanical Loading:** Mounting of the equipment in the rack should be such that a hazardous condition is not achieved due to uneven mechanical loading.
- (4) Circuit Overloading: Consideration should be given to the connection of the equipment to the supply circuit and the effect that overloading of the circuits might have on overcurrent protection and supply wiring. Appropriate consideration of equipment nameplate ratings should be used when addressing this concern.
- **(5) Reliable Grounding:** Reliable grounding of rack-mounted equipment should be maintained. Particular attention should be given to supply connections other than direct connections to the branch circuit (e.g., by using power strips).